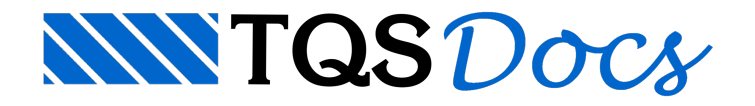

# BIM

Cadavez mais os engenheiros estruturais estão sendo requisitados a entregar seus projetos em BIM. Com os sistemas TQS, eles estão aptos a atender a este requisito. Existem vários caminhos tanto para receber quanto para enviar informações no ambiente BIM usando o TQS, assim como diversos tipos de solicitação por parte dos contratantes.É o que discutiremos aseguir.

# Afinal, do que se trata o BIM?

BIM é a Modelagem de Informações da Construção (do termo em inglês, Building Information Modeling). É um conceito que começou em 1976 com o arquiteto Charles Eastman na Universidade Carnegie Mellon nos EUA, e vem se espalhando no Brasil desde 2006, com a entrada dos principais fornecedores de softwares BIM.

Quem vem acompanhando o conceito ao longo destes anos, já deve ter visto inúmeras figuras como esta:

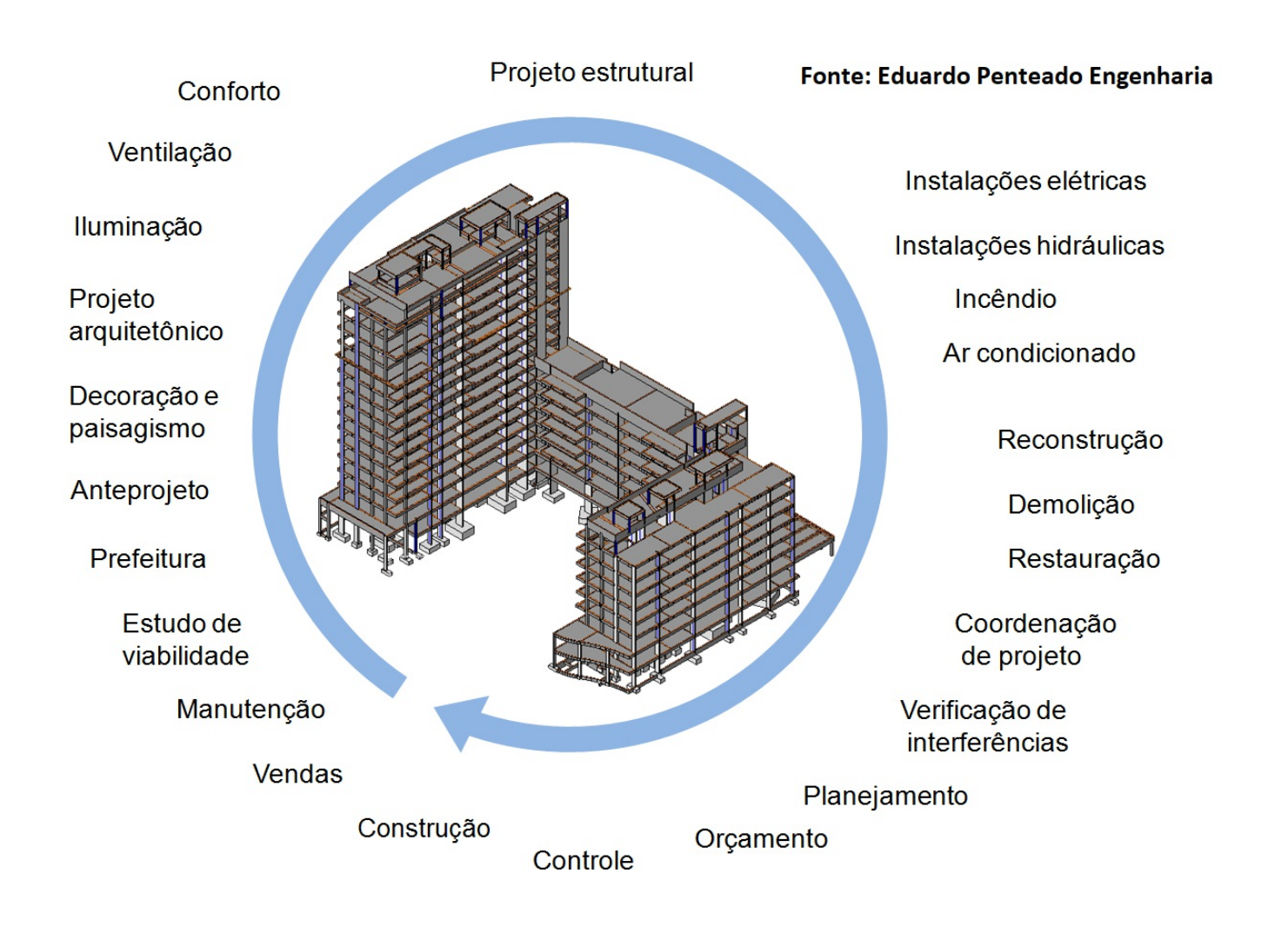

Não é objetivo explicar aqui o alcance que tem o BIM. Além dos diversos congressos ao longo do ano no Brasil e exterior, temos uma vasta literatura a respeito. Resumidamente, alguns pontos de destaque são:

O modelo da construção é tridimensional e sincronizado entre todas as disciplinas de projeto, que inclui arquitetura, estruturas, instalações e outras, além de cobrir fases como concepção, projeto, execução, operação e demolição. Um mesmo modelo é acessado por todos ao longo do tempo.

Além da representação tridimensional, os objetos do edifício contêm atributos, que permitem diversos tipos de controle, simulação e estimativas. Por exemplo, material, resistência, peso, custo, fornecedor, data de execução, etc. Simular o custo de uma mudança émais fácil tendo todas as disciplinas integradas.

A verificação de interferências entre as diversas disciplinas é automatizada e tridimensional, permitindo corrigir rapidamente interferências que seriam custosas se fossem descobertas nafase de execução.

# O que muda no projeto em BIM

Há décadas que o engenheiro de estruturas integra informações de diversas etapas de seu projeto, como modelagem, análise, dimensionamento, detalhamento e desenho. Essa integração automatizada, principal característica do TQS, proporcionou um enorme ganho de produtividade na elaboração de projetos estruturais, possibilitando assim que seus usuários adquirissem a devida competitividade no mercado.

O recebimento daarquitetura e das plantas de instalações é feita há bastante tempo por meio do CAD (desenhos 2D). Com o BIM, teremos novos modos de recebimento e envio de informações.

## O que é recebido pelo engenheiro estrutural

Umavez que estamos trabalhando com o ambiente BIM, naturalmente passaremos areceber modelos tridimensionais e com atributos da construção, e sobre este modelo faremos o lançamento da estrutura. Na era do CAD, o engenheiro recebia plantas de arquitetura e instalações como esta:

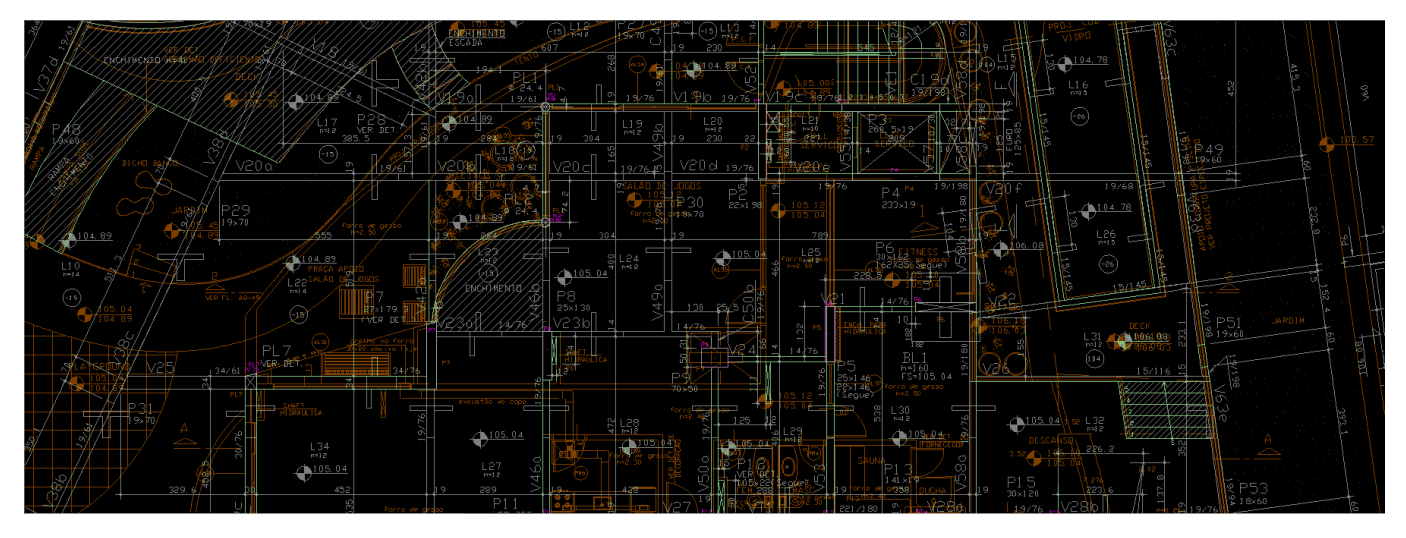

No ambiente BIM, ele passará a receber um modelo como este:

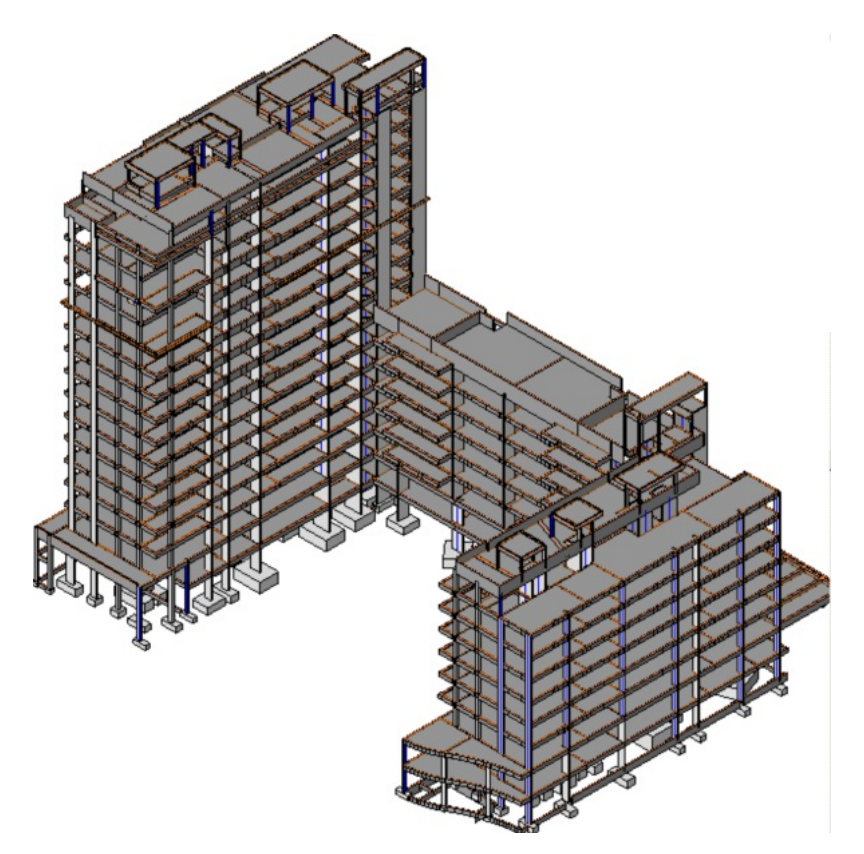

Os sistemas TQS tratam de modelos estruturais formados por estruturas prismáticas formadas predominantemente por elementos horizontais e verticais e poucos elementos inclinados. A forma demodelar a estrutura no TQS é através dos planos de pavimentos, assim, qualquer estrutura importada será tratada através de cortes e modelada da maneira como o engenheiro estrutural sempre trabalhou:

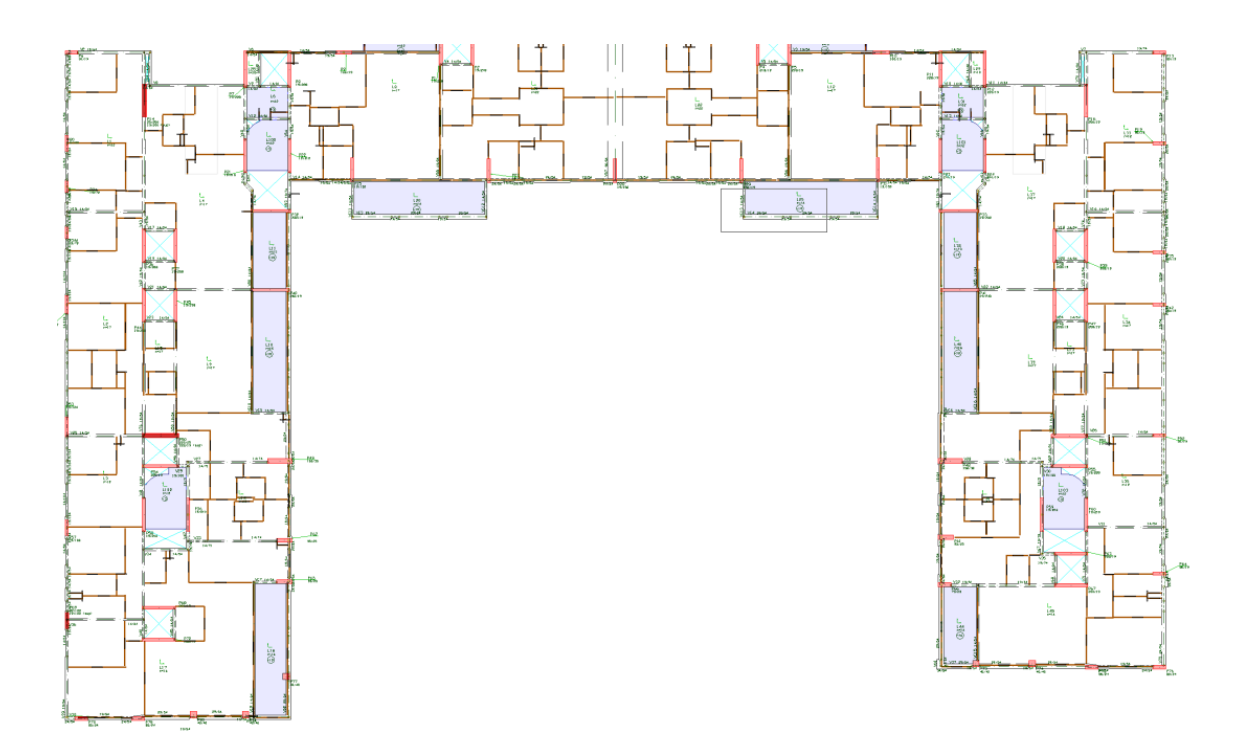

Ao receber o modelo BIM (com arquitetura e outras disciplinas), com um comando, o TQS reconhece os pavimentos do edifício (com pequenos acertos a fazer) e os desenhos de arquitetura correspondentes, para serem usadas como referência no lançamento da estrutura. Além disto, a representação tridimensional do edifício estará à disposição para visualização 3D do lado TQS, juntamente com o modelo estrutural lançado.

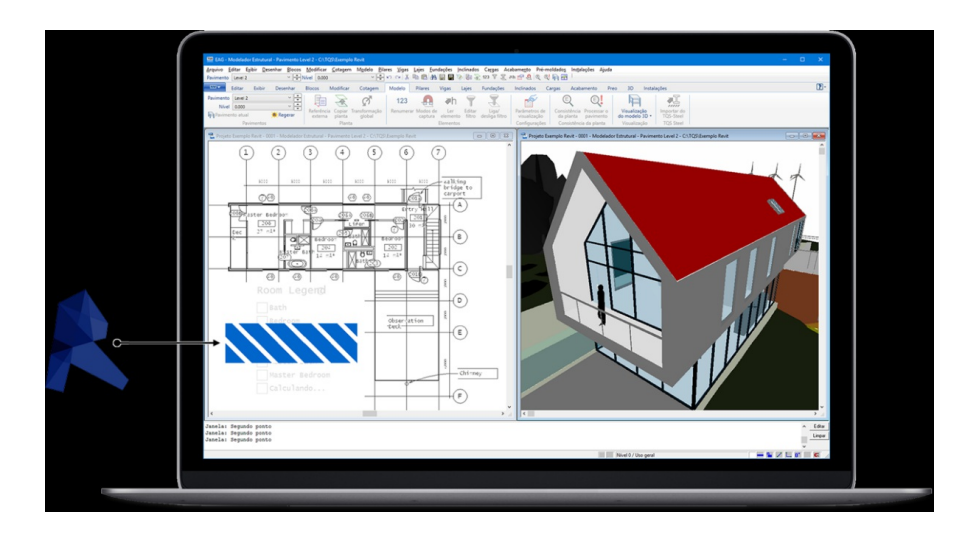

Existe também aalternativa de receber a estrutura parcialmente lançada no software BIM e convertida diretamente para o TQS, como veremos mais adiante.

## Importação de paredes

Paredes podem ser importadas e transformadas automaticamente em cargas sobre as plantas. O valor dacarga por metro associado acadatipo de parede, e os tipos de parede aserem importados são relacionados durante a importação.

## Importação de tubulações

Tubulações de água, esgoto, ar-condicionado e outras podem ser importadas. O TQS permite associar a cada tipo de tubo importado um furo retangular ou circular de tamanho pré-definido, ou ainda, usar valores padrão de furos com folga pré-definida.Este tipo de importação elimina muito trabalho de locação de furos na estrutura e é usado para o dimensionamento dos furos em vigas e lajes. O modelo estrutural retorna destaforma para o contratante como uma importante informação para verificação de interferências.

## O que é enviado pelo engenheiro estrutural

O engenheiro continuará fazendo toda a modelagem da estrutura, a análise, dimensionamento, detalhamento e gerará os desenhos necessários para a execução. Todos os desenhos 2D, da maneira como foram gerados nos últimos tempos,aindasão necessários.Éimportante ressaltar que o desenho final de planta de formas, mesmo que contenha a visualização de detalhes em 3D, não contém informação relevante para o BIM.

Além dos desenhos tradicionais (forma e armação), o modelo BIM da estrutura pode ser requerido pelo contratante em qualquer fase do projeto, por exemplo, para estimativas de custos e prazos, e paracoordenação de projeto com eliminação de interferências. O TQS faz esta exportação através de um único comando, e o modelo BIM gerado já contém todos os atributos necessários para isto:

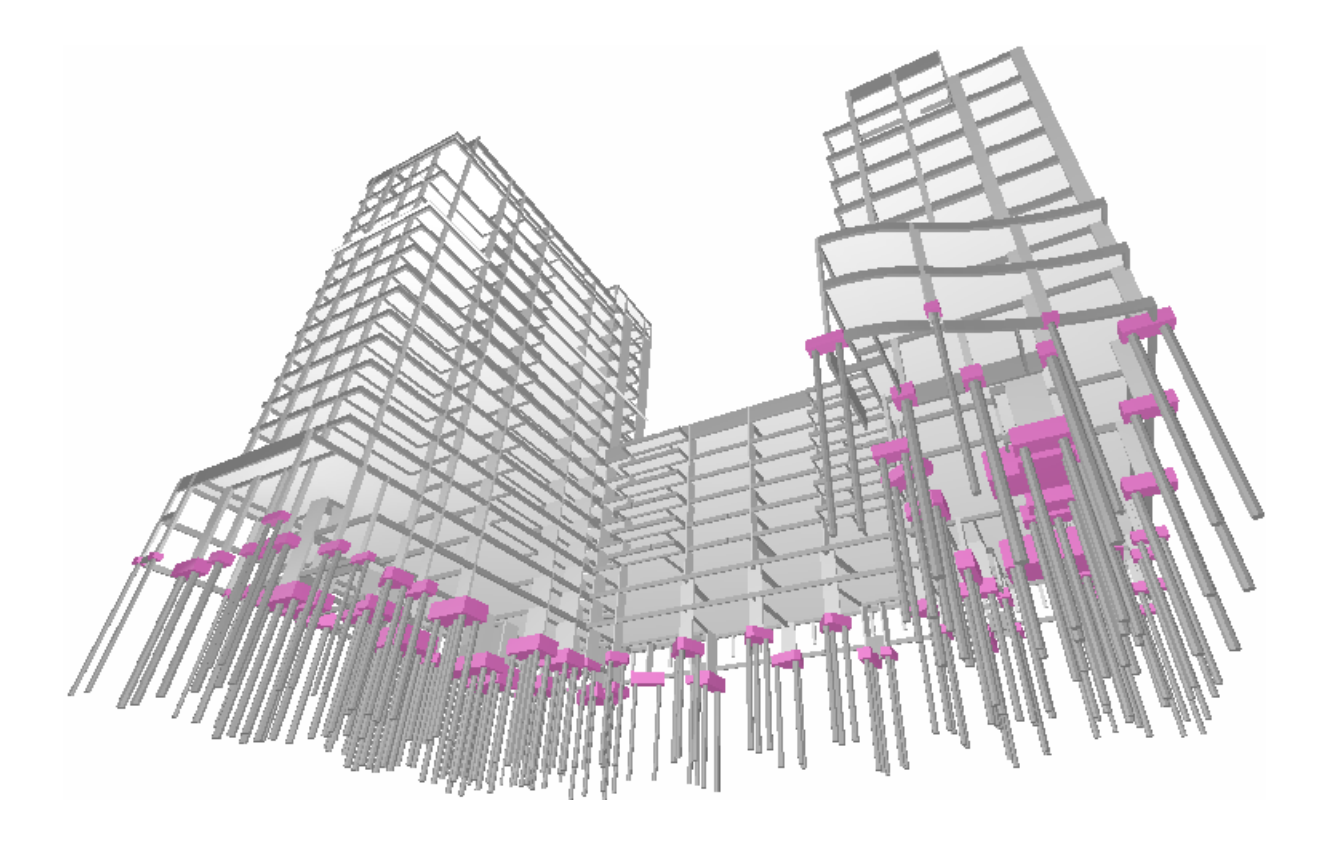

## Modelo BIM x Modelo estrutural – elementos não estruturais

O BIM trouxe um problema relativamente novo para o engenheiro estrutural. A estrutura lançada pode ser diretamente convertida no modelo BIM.Entretanto, muitas partes do edifício concretadas com a estrutura não tem função estrutural e não são diretamentemodeladas. Por exemplo, escadas e rampas (podem ser modeladas para participar da estrutura ou não), beirais, peitoris, jardineiras, estruturas auxiliares de guaritas, etc. O contratante pode requerer todos estes elementos, pois contam volume, custam sob todos os pontos de vista, e devem ser analisados nacoordenação de projeto para eliminação de interferências. Mostraremos adiante as ferramentas para tratar deste problema.

## Os formatos de troca de informações

A aplicação prática do BIM depende da troca de informações entre disciplinas e softwares (interoperabilidade). Assim, é preciso definir uma maneira dos dados fluírem entre as disciplinas de projeto.

A interoperabilidade não é uma novidade demercado. Há décadas, muitos sistemas especialistas para engenharia foram desenvolvidos de formaisolada, por empresas distintas, e atroca de informações entre eles se tornou um grande desafio para a sua integração. O arquivo DXF, por exemplo, foi criado para transferência de informações de desenhos 2D entre softwares. No caso do BIM, a interoperabilidade é bem mais complexa, pois a troca de informações émuito mais ampla. A seguir, serão apresentados os formatos existentes paratrocas de dados entre o TQS e softwares BIM.

## Formato IFC

O formato IFC foi desenvolvido originalmente pelaassociação buildingSMART, tendo sido padronizado pela norma ISO-16739.Éa principal referência paratroca de informações em BIM, e hoje praticamente todos os softwares da área tem algum tipo de compatibilidade com este formato.

Por ser um formato extremamente genérico, o IFC é também difícil de ser interpretado, de maneira que os diversos softwares BIM leem e gravam este formato com possíveis limitações. Entretanto, é bom o suficiente para tarefas importantes no BIM como o levantamento de quantitativos e coordenação de projeto, com verificação de interferências.

O TQS também faz uso do IFC dentro de certas limitações, permitindo importar modelos 3D e fazer cortes 2D, importar paredes e tubulações. A exportação do modelo TQS em IFC segue à risca a visualização 3D do modelo estrutural dentro do TQS.

## Formatos ligados a Plug-ins

Uma das principais limitações do uso do formato IFC é que, quando importado para dentro de um software BIM, gera-se possivelmente elementos não nativos a este software. Isto causa dificuldades na hora de alterar a representação de cores, extrair atributos, fazer cortes etc. Este problema afetará principalmente contratantes que desejem emitir novos desenhos a partir da estrutura exportada pelo engenheiro estrutural.

Para contornar este problema, a TQS desenvolveu os chamados Plug-ins para alguns softwares de maior utilização, como o Autodesk® Revit®,Trimble® Tekla® e Trimble® Sketchup®. Os Plug-ins são programas desenvolvidos pelaTQS que são executados dentro do software BIM, e tem capacidade de importar e/ou exportar modelos. A desvantagem é que os Plug-ins são específicos e dependentes do software BIM, e ao contrário do IFC, precisam ser revisados e regerados especificamente para cada versão do software destino. Felizmente, a TQS tem feito isto e disponibilizado versões anuais dos Plug-ins diretamente no site, de formagratuita. Os Plug-ins leem e gravam arquivos em formato definido pela TQS (TQR, RTQ, E3X etc), e são dependentes da versão do TQS e do software BIM de destino.

Naimportação e exportação, em geral, havendo um caminho através do Plug-in, ele é preferível no lugar dos arquivos IFC.

## Formatos proprietários

Alguns contratantes escolhem um ou mais softwares BIM, e prefere repassar o problema de interoperabilidade para o projetista. Isto é, em vez de receberem modelos em formato IFC ou arquivos para uso com um determinado Plug-In, eles exigem que o projetista entregue em um determinado formato, como por exemplo, o RVT do Revit®.

Para conseguir atender a esta demanda, o engenheiro estrutural precisará de uma licença do software requerido, além de uma pessoatreinada para operar e entregar o que o contratante determina. Isto naturalmente demandará custos adicionais que devem ser considerados no projeto.

## Bidirecionalidade de dados

O conceito de BIM define um nível idealmáximo de troca de dados. Um exemplo deste nível idealizado é o contratante alterar a estrutura parafazer umasimulação de custos, e aalteração no modelo refletir instantaneamente no modelo do engenheiro estrutural.Este conceito (bidirecionalidade) é interessante, mas muito difícil de implementar e tem outros problemas associados. O nome formal dado para estatroca bidirecional é "Bim Maturity Level 3", ou Nível 3 de Maturidade BIM.

Temos dois problemas principais neste conceito. O primeiro problema é que cada disciplina de projeto recorre a diferentes abstrações para solucionar o seu problema, e elas frequentemente fazem com que o modelo seja enxergado de maneira diferente por cada software, e com diferentes estruturas de dados. Veja por exemplo o que acontece com softwares de estruturas:

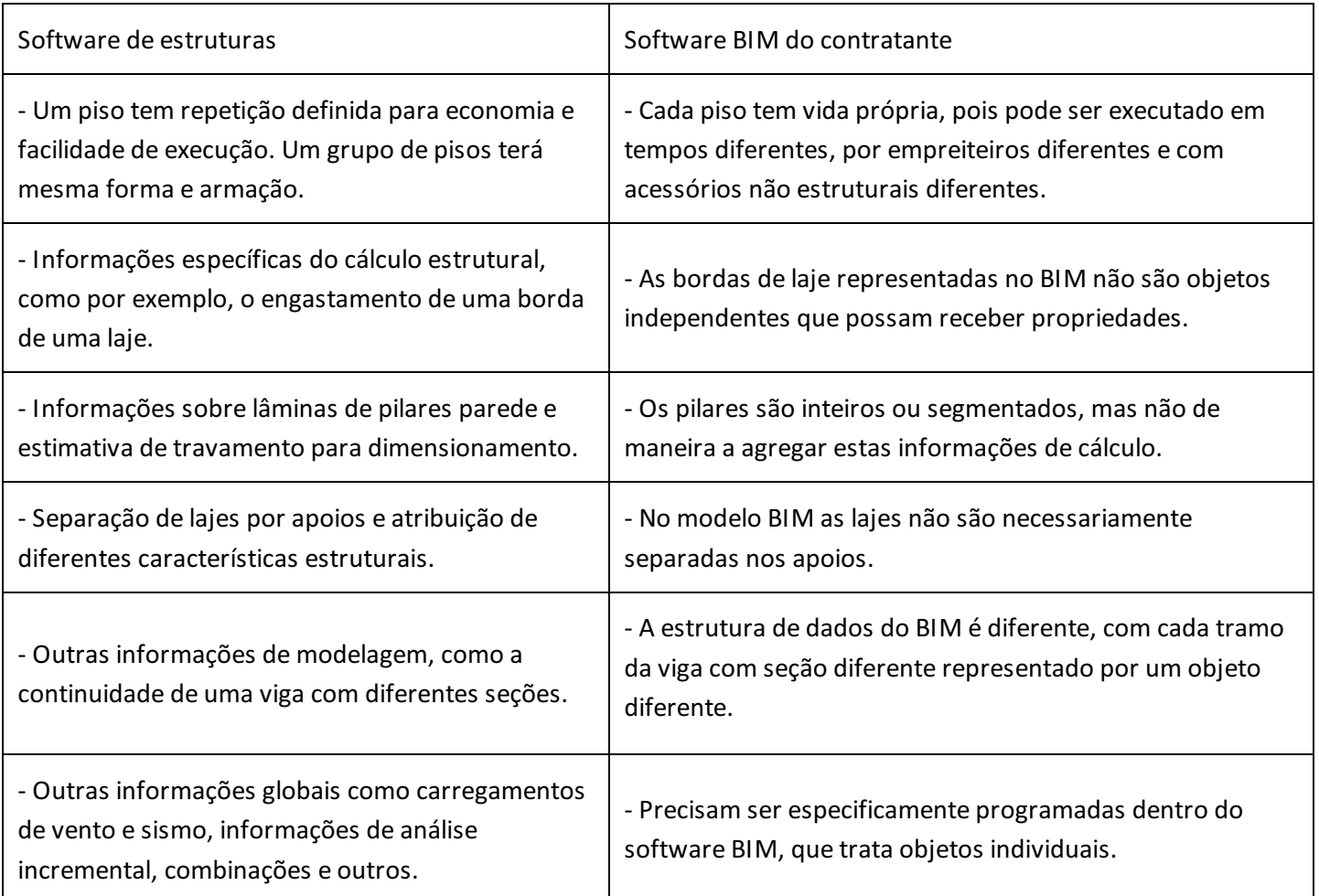

Com a tecnologia disponível hoje, as diferenças nas estruturas de dados implicam que a comunicação bidirecional pode gerar perda de informações no processo, e de formainsegura, causar alteração estrutural não percebida pelo engenheiro de estruturas. Daíchegamos ao segundo problema: somente o engenheiro estrutural tem responsabilidade civil e penal pelo seu projeto. O coordenador de projeto ou contratante não se responsabilizará por quaisquer problemas mesmo que eles façam aalteração no projeto.

Mesmo com estas limitações, define-se um BIM viável, o BIM Maturity Level 2, ou Nível 2 deMaturidade BIM, onde o contratante recebe os modelos BIM das diversas disciplinas, e faz acoordenação de projetos lendo os diversos modelos.Este agrupamento demodelos BIM, onde se pode ler diretamente, mas não fazer alterações em todos, é também chamado de Modelo Federado. Este modelo é viável e definido como requerimento mínimo a partir de 2016 para todas as obras públicas no Reino Unido. Ao propor soluções de projeto estrutural a um contratante, o engenheiro com TQS mostrará que está pronto para este nível de BIM, e que seu modelo estrutural fará parte de um Modelo Federado.Éimportante comentar também, que os projetos feitos em TQS tem conexão direta BIM com o sistema GerPrE para Gerenciamento da Produção de Estruturas usado pelas construtoras, e com o sistema G-Bar, para corte, dobra e gerenciamento da produção de barras de aço para construção.

# Equacionando alterações de projeto

Uma certeza que existe no desenvolvimento de um projeto é a constante alteração nos elementos arquitetônicos e, consequentemente, dos elementos estruturais. Isto ocorre frequentemente durante todo o desenvolvimento do projeto. Como equacionar esta troca de informações entre o projetista de arquitetura e o projetista de estruturas umavez que nem todos dados existentes no TQS, muitas deles fundamentais para o projeto estrutural, tais como cargas, critérios de geração dos modelos analíticos etc. não são tratados nacomunicação bidirecional entre os softwares?

A solução atual, mais prática e objetiva, é a definição completa de todas as informações geométricas da estrutura apenas no TQS e exportação dessageometria para o projetista de arquitetura. As modificações realizadas pela arquitetura não devem resultar em nova importação completa (com a estrutura) pelo engenheiro estrutural; apenas as modificações realizadas pela arquitetura é que devem ser transmitidas ao projetista estrutural para que ele faça a devida atualização nos elementos estruturais que necessitam ser alterados no seu modelo.

O engenheiro estrutural pode até receber modelos modificados pelo contratante em umafase inicial de anteprojeto e concepção do empreendimento e da estrutura. Mas, a partir do momento em que se inicia o projeto executivo, todas as alterações de projeto devem ser formalizadas e o modelo estrutural ajustado manualmente no TQS, para que sejam avaliados aviabilidade e os custos envolvidos nas alterações.

# Instalando plug-ins em softwares BIM

Conforme comentado anteriormente, o uso de plug-in é preferível quando esse estiver disponível para determinado software e versão. Os plug-ins devem ser instalados no software BIM que vai importar ou exportar dados do TQS. Nem sempre o engenheiro de estruturas tem este software, assim poderá ser necessário repassar estas instruções para o contratante ou projetista que pretende fazer esta transferência de informações.

Os plug-ins estão disponíveis na loja TQS, através do seguinte link:

#### <https://www.tqs.com.br/apps/plugins>

Eles podem ser baixados gratuitamente após pequeno cadastro, e devem ser escolhidos conforme o software e versão utilizada. Por exemplo, no final de 2018, estes plug-ins estavam disponíveis:

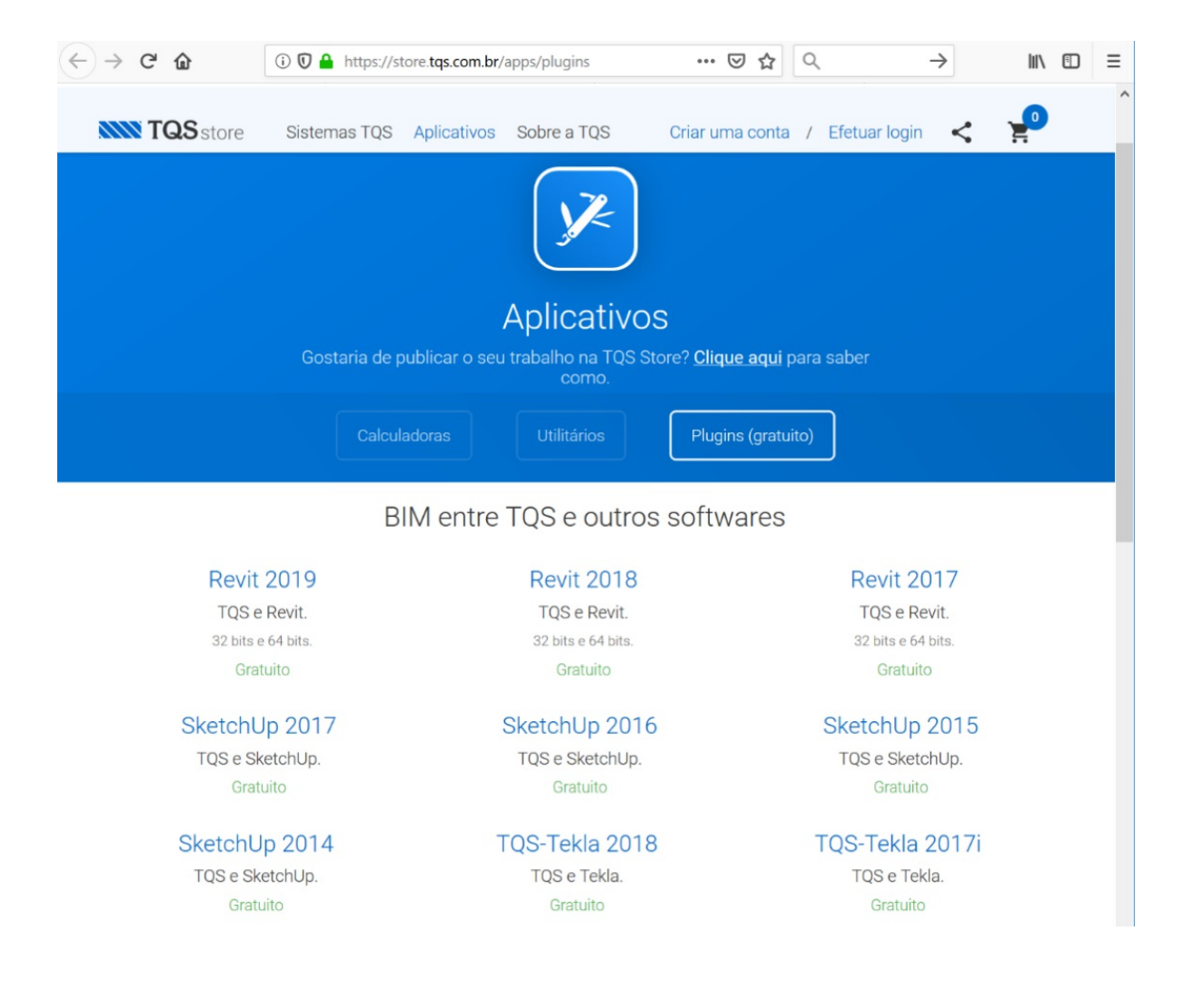

A TQS dispõe atualmente de plug-ins especialmente desenvolvidos para os softwares Autodesk® Revit®,Trimble® Tekla® e Trimble® Sketchup® (somente objetos 3D). Tanto o Revit quanto o Tekla, admitem também a interface por arquivos IFC. Para os demais softwares do mercado, as interfaces tem que ser feitas obrigatoriamente através de arquivos IFC.

Uma vez instalado o plug-in, um novo menu "TQS" se abre com comandos de interface. No Revit, por exemplo, é como este:

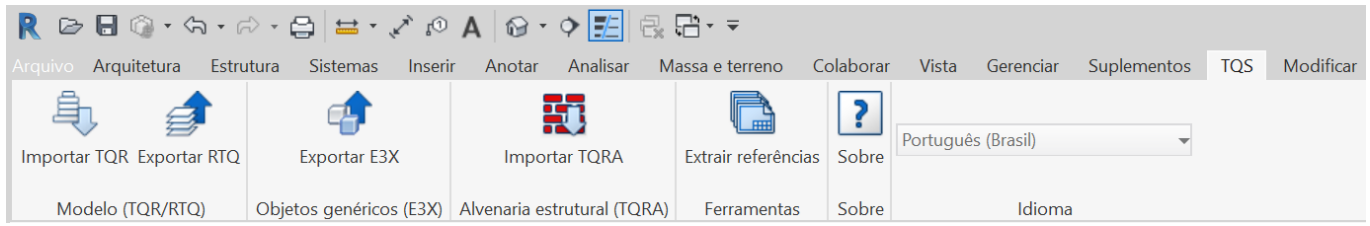

#### Os principais comandos desenvolvidos são:

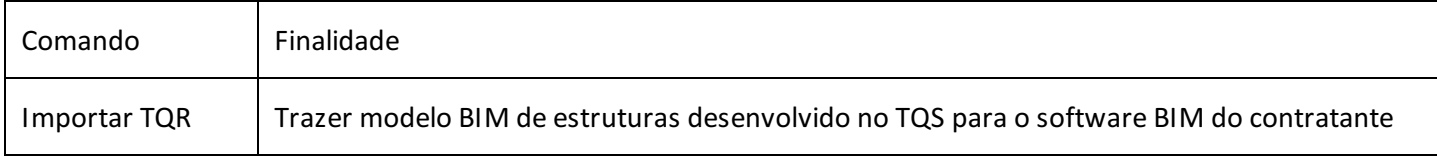

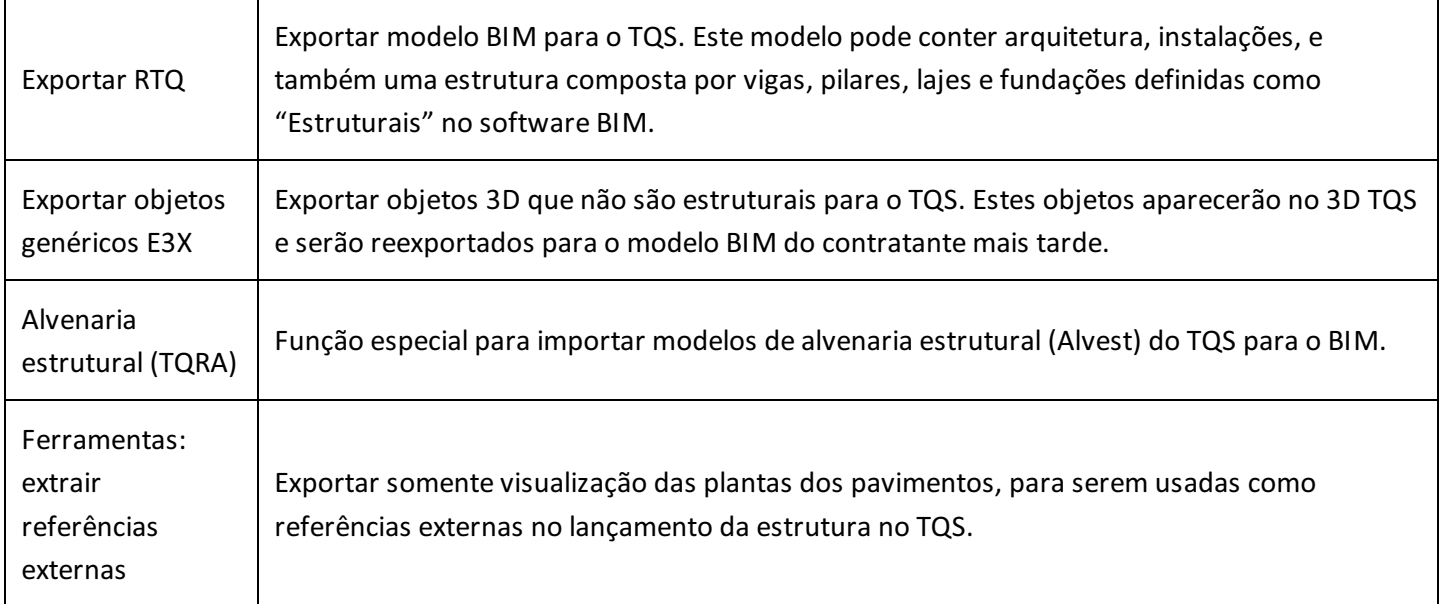

# Recebendo modelos BIM no TQS

A maior parte dos comandos de importação e exportação demodelos BIM estão localizados no gerenciador, sob a aba"Interfaces BIM". Alguns comandos específicos estão localizados dentro do Modelador.

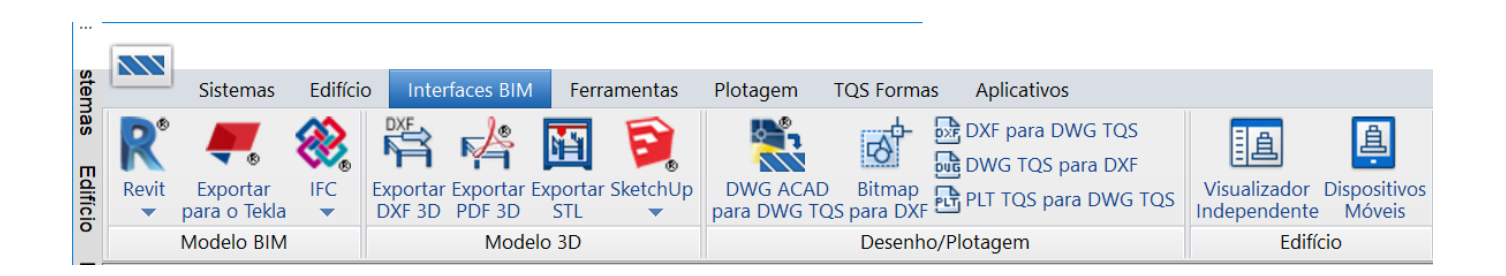

# Geometria como referência 2D e 3D

A importação de geometria cria um novo edifício ou adapta um edifício existente com os níveis dos pavimentos, gera plantas de pavimentos para serem usadas como referências externas, e gera um modelo 3D em formato E3D para ser usado como referência externa no 3D estrutural TQS. Como o visualizador TQS permite separar a transparência do modelo estrutural dos demais modelos importados, é possível verificar em algum momento como um modelo interfere com outro.

Tanto aimportação de arquivo RTQ (gravado pelo Plug-in TQS para Revit ou Tekla) quando o arquivo IFC,gravado por qualquer software BIM podem ser usados nesta operação. Os comandos no grupo "Modelo BIM" são:

- "Revit, Importar/Sincronizar modelo do Revit"
- "IFC, Importar modelo IFC"

Estes comandos pedem inicialmente aconfirmação dos pisos de um novo edifício aser criado:

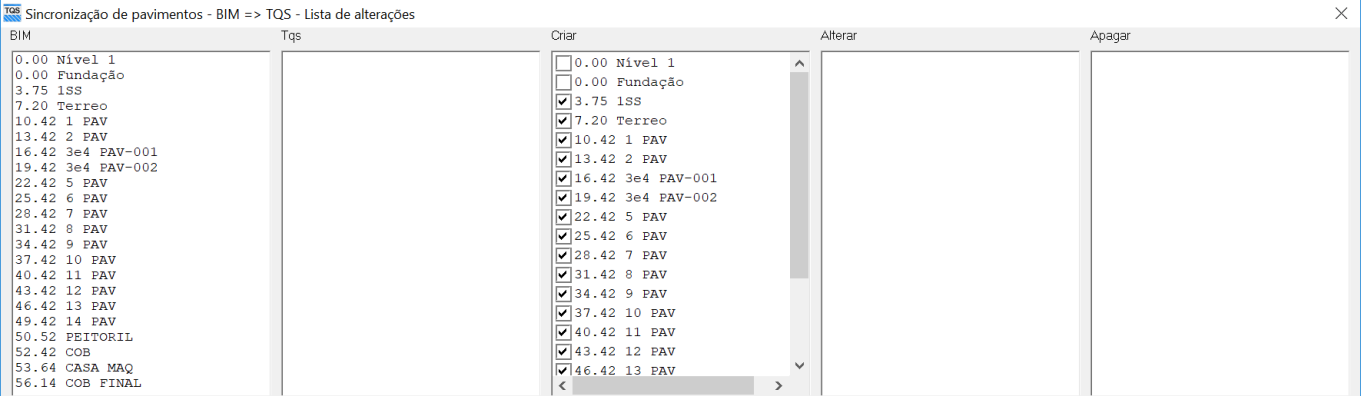

Muitas vezes, os pisos definidos no software BIM são meramente auxiliares e não serão usados para definir pavimentos no TQS. Neste ponto da importação, você tem a possibilidade de retirar da seleção os pisos que não farão parte do modelo estrutural.

Após aimportação, é possível que sejam necessários ajustes nas cotas definidas. Nem sempre os pisos de referência da arquitetura coincidem com o nível de referência da estrutura, na face superior das vigas e lajes de concreto dos pavimentos.

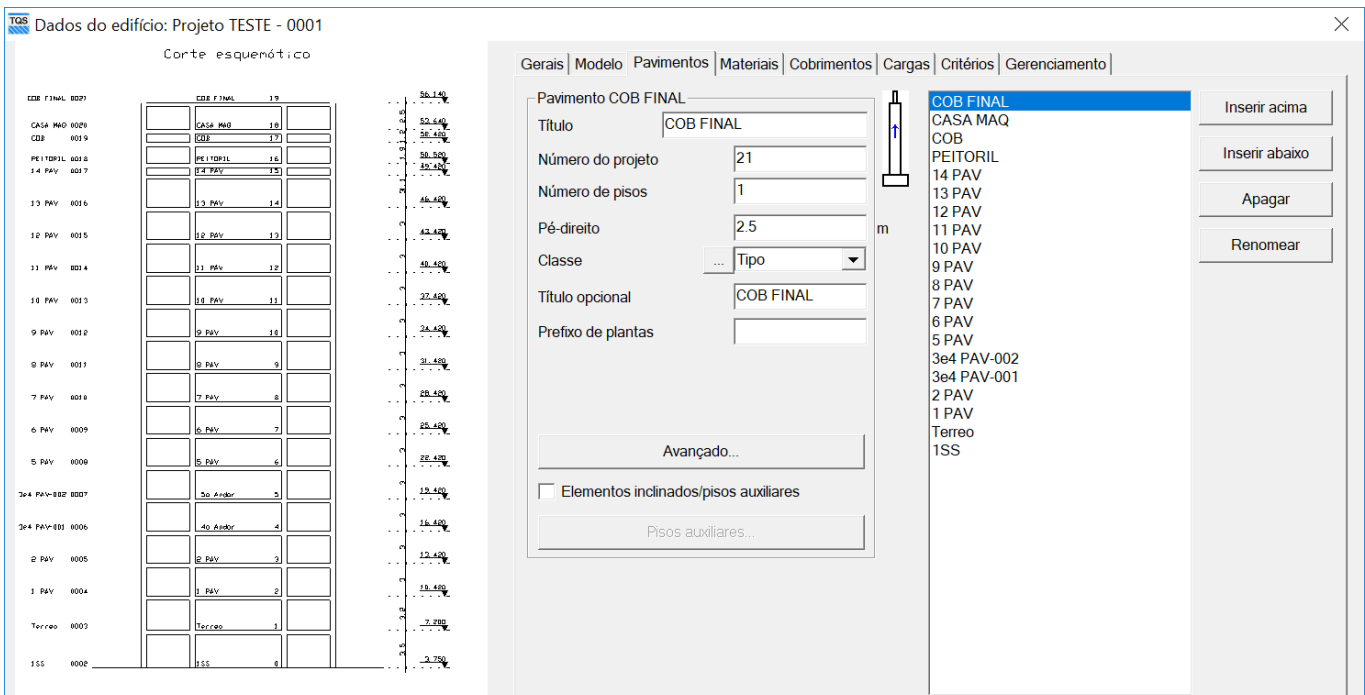

Dentro do Modelador, najanela de referências externas, duas informações importantes:

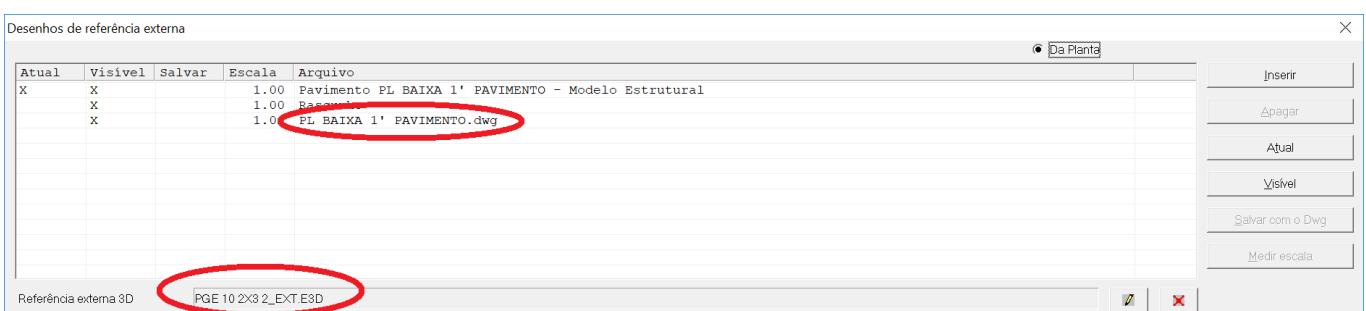

As plantas de cada pavimento foram extraídas e colocadas automaticamente na pastacorrespondente.Estas plantas se tornam referências externas 2D. O modelo 3D importado, convertido para formato E3D, passou a ser uma referência externa 3D e pode ser visualizado juntamente com o modelo estruturalTQS.

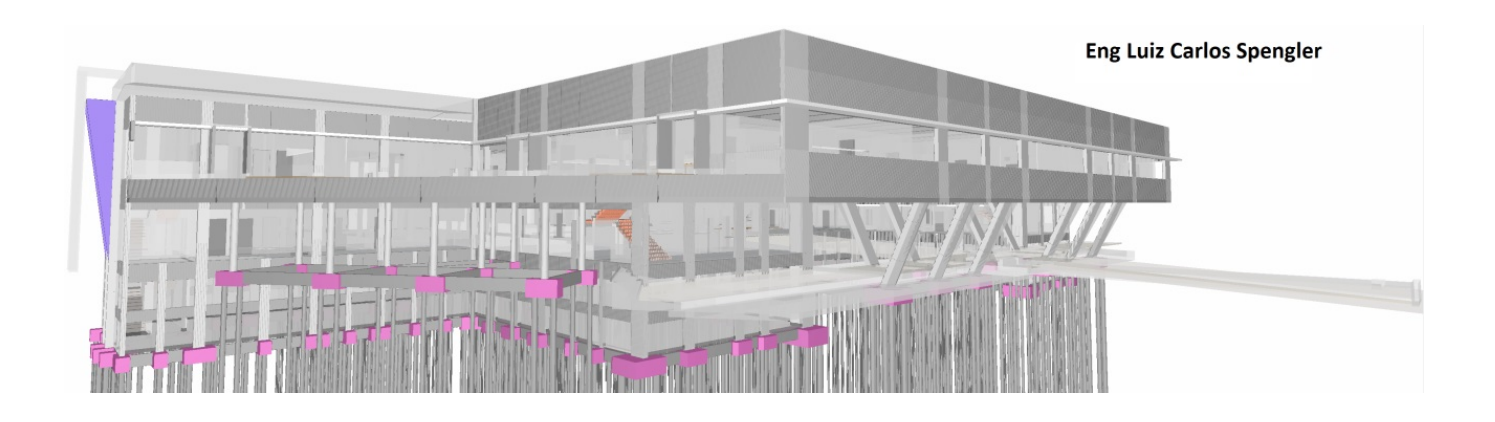

## Importação de paredes e cargas

Dentro do Modelador é possível fazer a importação de paredes e transforma-las em cargas, através do menu "Instalações". O tratamento dado à paredes pode ser global (todas as paredes de todos os pisos de umavez) ou da planta atual (somente as paredes da planta atual). Todas as paredes podem ser apagadas e reintroduzidas de uma vez, em caso de atualização:

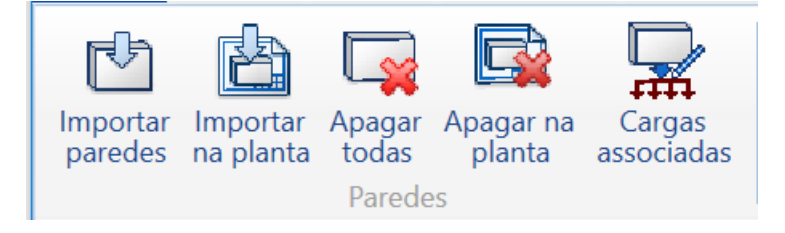

Paredes podem ser importadas tanto a partir de arquivos IFC quanto RTQ – a escolha é feita nacaixa de seleção de arquivos. O momento dagravação de paredes no arquivo RTQ é quando o modelo BIM é exportado pelo Plug-in para o TQS.

As cargas de paredes são a princípio indefinidas. O TQS abre uma caixa no momento da importação onde é possível atribuir valores:

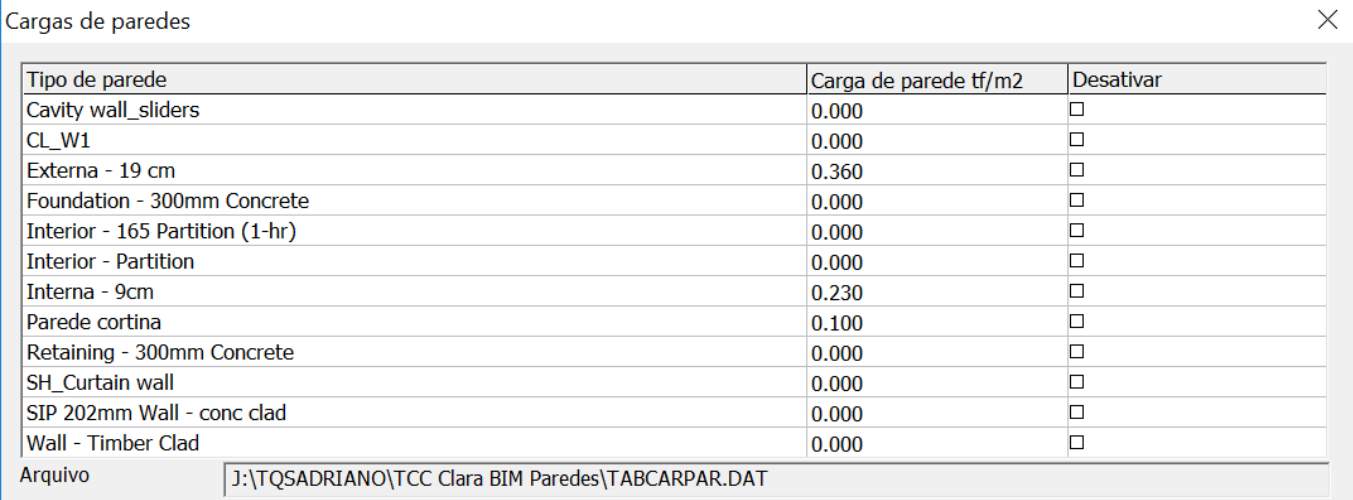

O engenheiro deve então fornecer o valor de carga de parede distribuída por área, por classe de parede extraída do BIM. Alguns tipos de parede podem ser auxiliares (por exemplo, na definição de camadas para facilitar a composição de uma parede no BIM). Neste caso, pode-se desativar uma determinada parede aser importada, para não surgirem redundâncias.

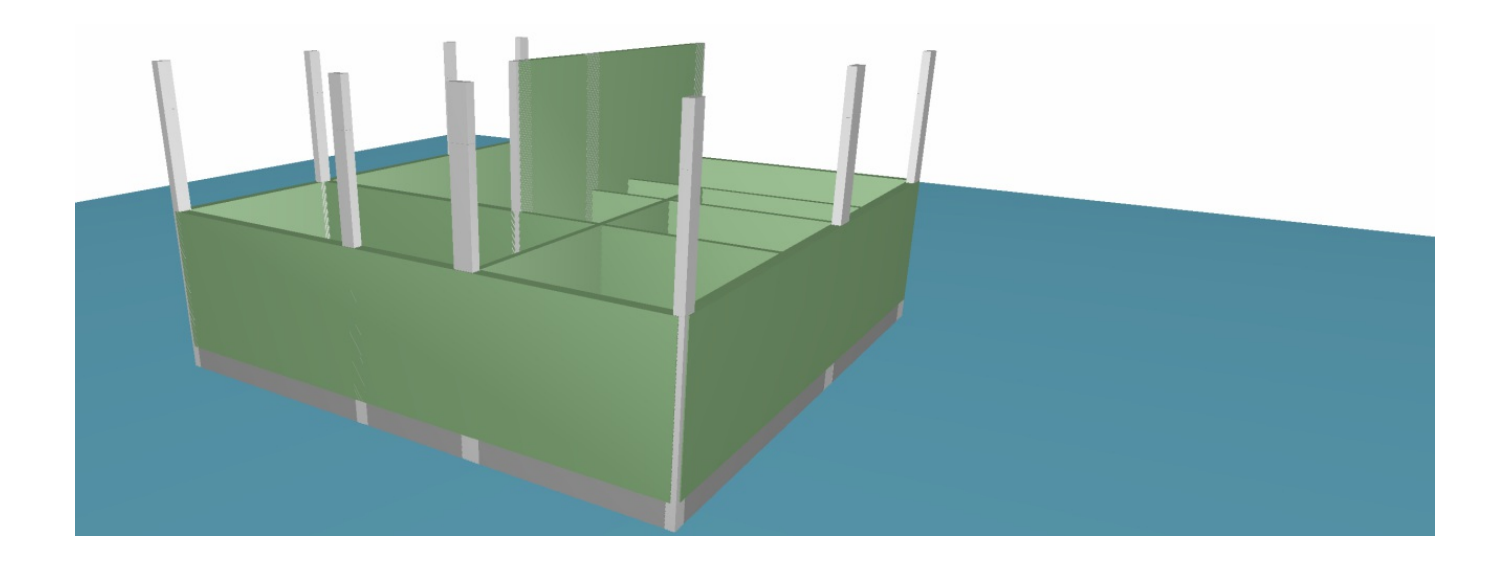

Os dados de cargas fornecidos são armazenados no edifício (TABCARPAR.DAT) e reutilizados se houver uma atualização posterior. As paredes cuja carga não foi fornecida são marcadas com carga inválida no Modelador, e precisam ser definidas antes que o modelo final possaser processado.

## Importação de tubulações e geração de furos

Assim como paredes, tubulações podem ser importadas pelo mesmo menu de instalações:

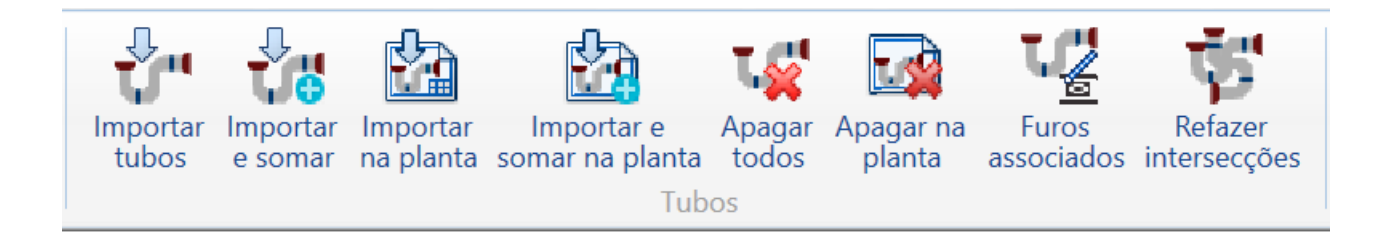

E o tratamento é semelhante a paredes: as operações podem ser globais ou somente para um pavimento.

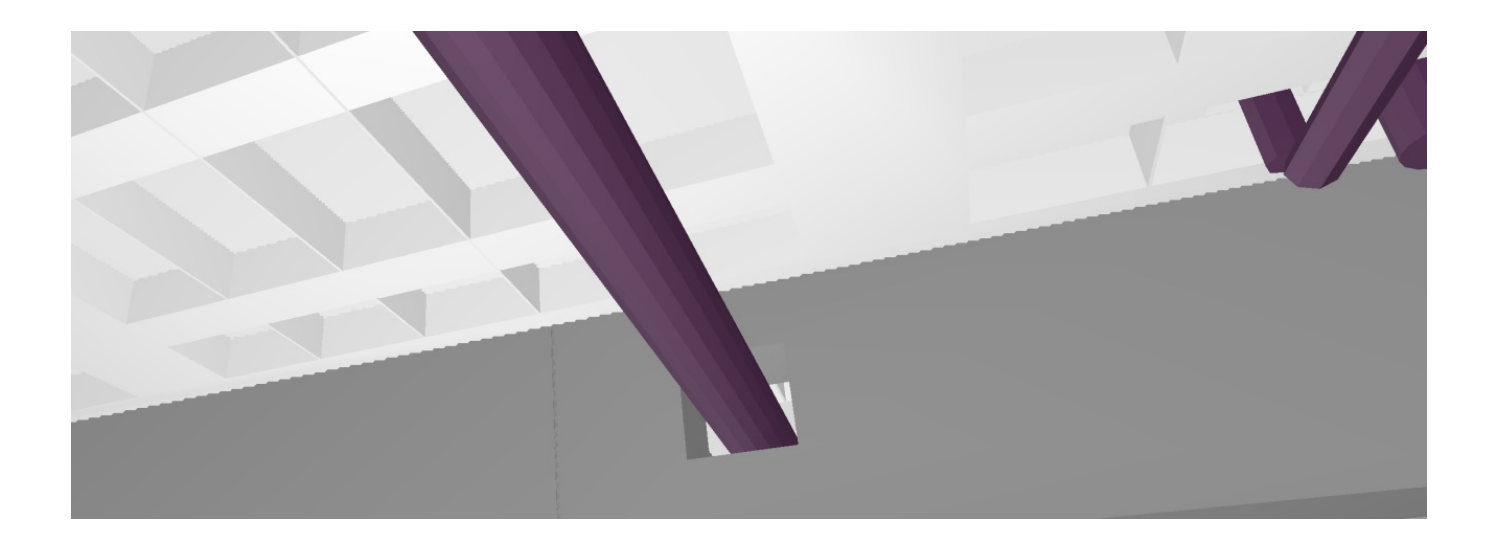

O importante naimportação de tubos não é tanto asuarepresentação; por exemplo, todo o tipo de conectores e acessórios não são importados. O mais importante é usar os tubos parafurar vigas, pilares e lajes, e locar com precisão estes furos, permitindo posteriormente aprovar sua posição, e possivelmente dimensionar armaduras de reforço (somente paravigas). Com o retorno do modelo estrutural para o contratante, os furos estarão corretamente locados e outras verificações de interferências poderão ser feitas.

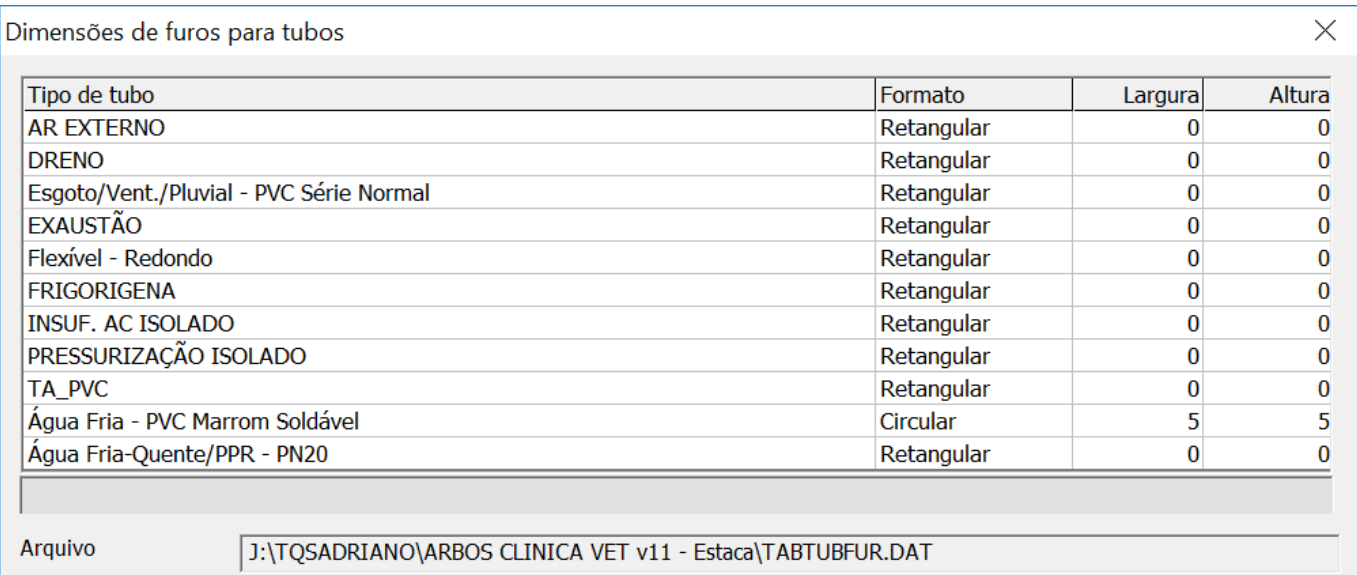

A caixa de importação permite definir formato retangular ou circular parafuros em volta dos tubos e alargura e altura correspondente a cada classe de tubo importado. Se não forem fornecidos, ainda assim o TQS adota uma folga padrão, conforme as dimensões do tubo. Tubos podem ser importados de arquivos RTQ ou IFC, sendo gravados no momento da exportação do modelo pelo BIM para o TQS.

## Importação de um modelo estrutural do BIM

Exclusivamente com o uso do plug-in Revit, e dentro de certas limitações, é possível importar não somente a arquitetura e instalações, mas também um modelo estrutural lançado do lado do software BIM. Paraisto é necessário que vigas, pilares, lajes e fundações tenham sido lançados no Revit como elementos estruturais:

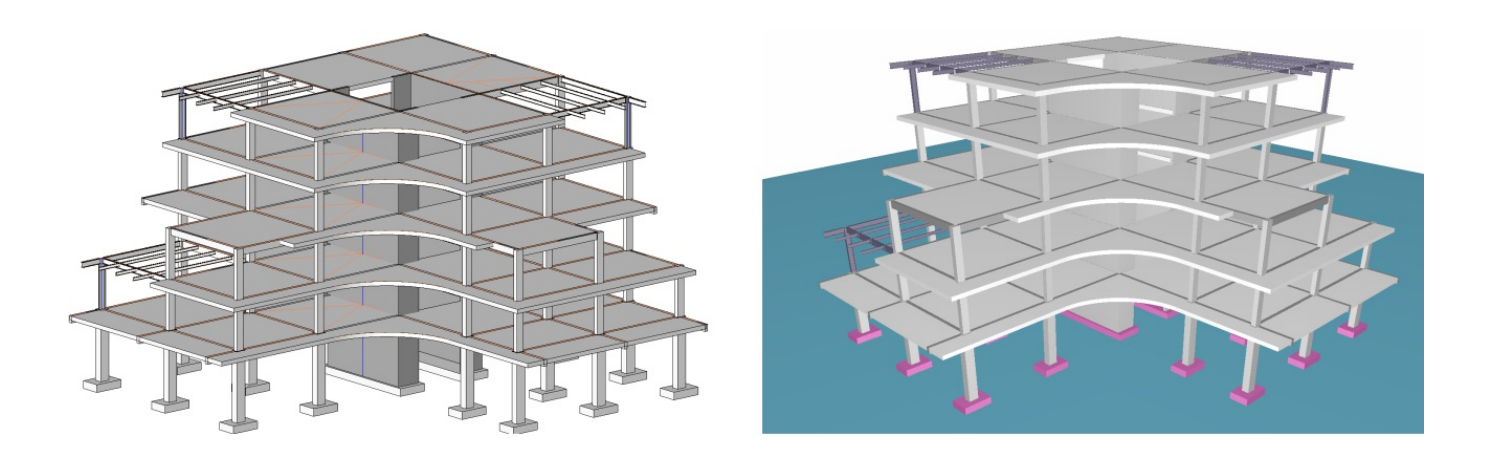

Como comentamos anteriormente, esta comunicação é limitada e sujeita a perda de informações. Entretanto, se estas limitações forem respeitadas, é possível em uma etapa de concepção, fazer vários tipos de simulação e trocar dados demaneira bidirecional entre o Revit e o TQS.

Nem todos os tipos de elementos estruturais são contemplados neste modelo, apenas vigas, lajes maciças, pilares e elementos metálicos. As cargas neste caso devem ser definidas no Modelador – naimportação inicial, os elementos estruturais são marcados com cargas inválidas que causam erro de consistência e precisam ser definidas.

# Enviando modelos ao BIM

Enviar modelos TQS para o software BIM do contratante é a partemais simples de todaa operação. O TQS conhece o modelo estrutural e seus atributos. Acionando-se o comando de exportação, o arquivo desejado serágerado, pronto para envio.É possível exportar o modelo BIM de estruturas de concreto armado, pré-moldado (PREO) e de alvenaria estrutural (Alvest).

# Exportando projetos para plug-in: formato TQR

Os comandos para exportação em formato plug-in estão no menu "Interfaces BIM" do gerenciador. Parar exportar para os plug-ins TQS nos softwares Revit e Tekla use os comandos:

- "Revit", "Exportar/Sincronizar modelo para o Revit"
- "Exportar para o Tekla"

Naverdade ambos acionam agravação do mesmo formato TQR, com as seguintes opções:

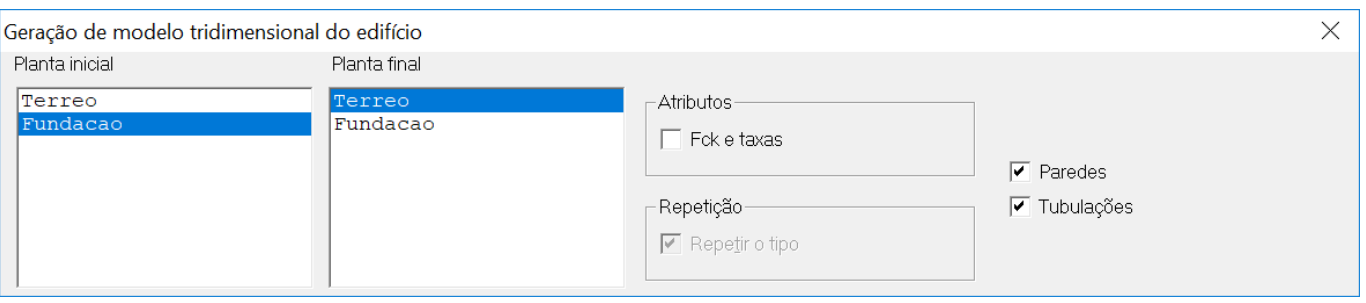

Paredes e tubulações podem ser exportadas de volta para o BIM, mas em geral isto não é necessário. O TQS permite

escolher uma parte menor a ser exportada (até um pavimento), e exportar "Fck e taxas". Este é um item importante, pois ele agregaao modelo BIM informações de dimensões de elementos, títulos, materiais, Fcks, taxas de armadura etc.Estainformação émuito importante paragerar orçamentos com o modelo exportado. Outros critérios adicionais pedidos:

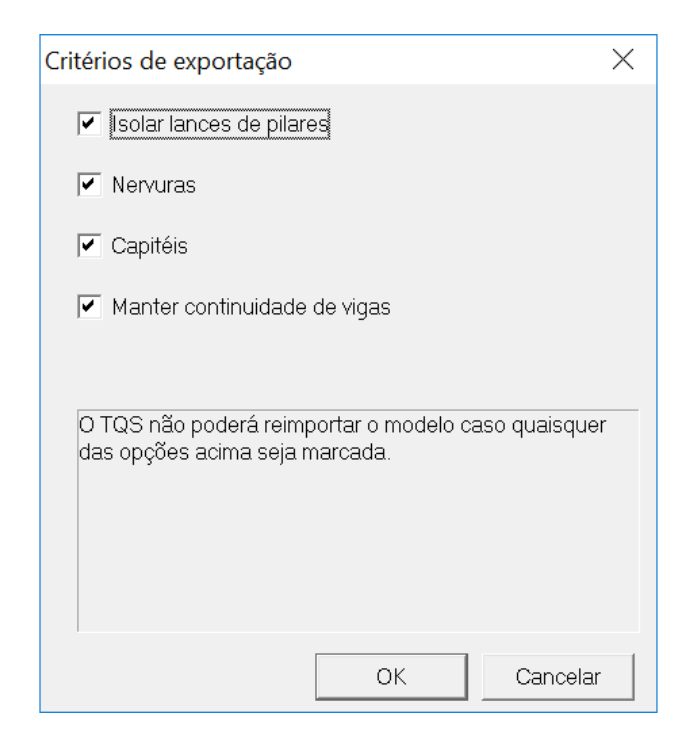

São algumas opções de como os elementos serão gerados do lado do software BIM. No TQS, um pilar pode ser um único elemento que nasce nafundação e termina no topo do edifício. Pode ser preferível separar o pilar por lances, pois alguns softwares BIM não permite visualizar apenas um lance do pilar. A geração de nervuras e capitéis em lajes nervuradas é opcional, pois em alguns casos, a geração destes elementos dentro do BIM pode ser muito demorada e inviabilizar o modelo.

# Exportando projetos em formato IFC

Também no menu "Interfaces BIM", no grupo "Modelo BIM", temos o comando para exportar IFC:

- "IFC", "Exportar modelo IFC"

Além da escolha de pisos e dos atributos de fck e taxas, a exportação de IFC contém diversas outras opções:

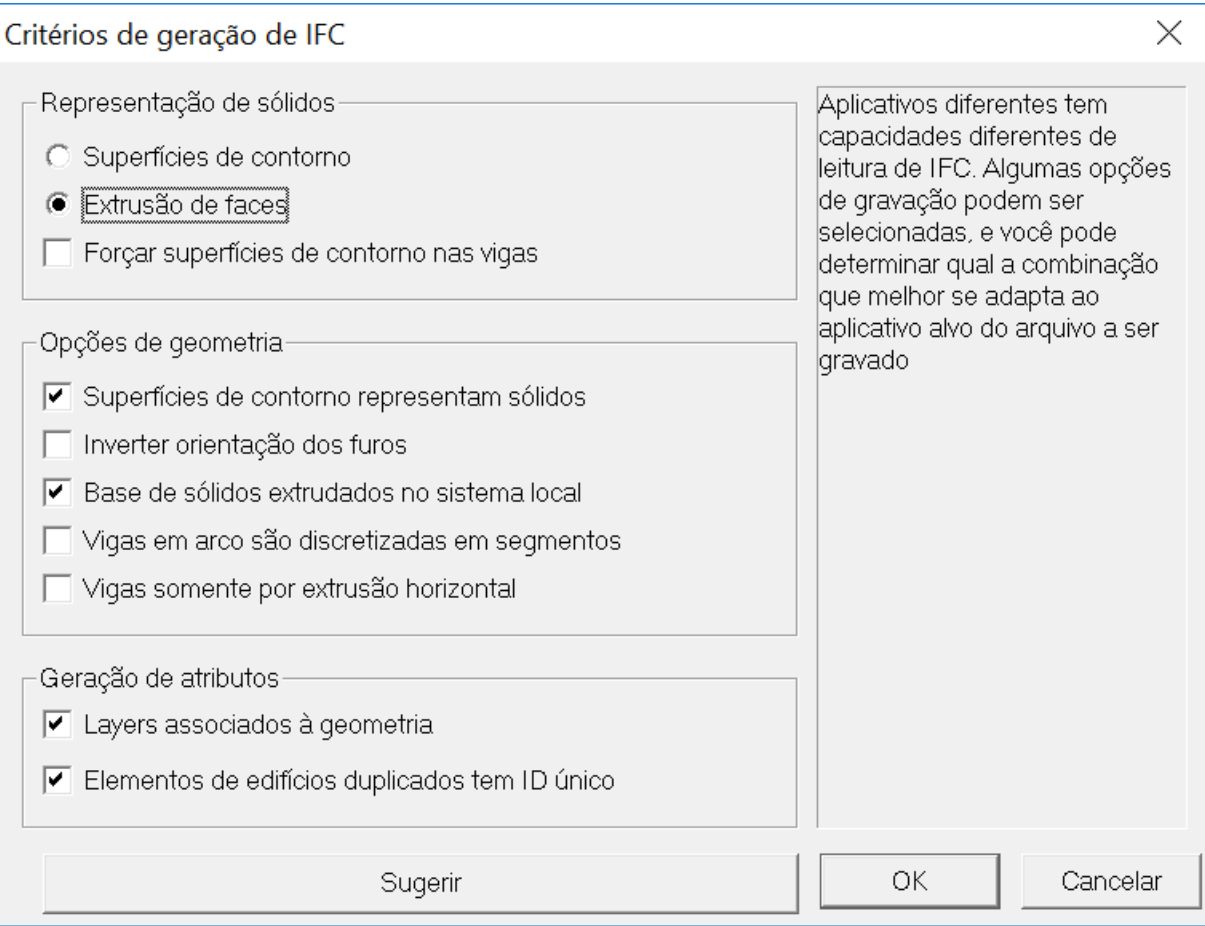

Estas opções foram criadas após testes de importação realizados em alguns softwares BIM. Cada um deles tem incompatibilidades ou dificuldades de importação, conforme opções de representação de sólidos, geometria e atributos. O botão "Sugerir" permite marcar automaticamente algumas opções testadas em alguns softwares:

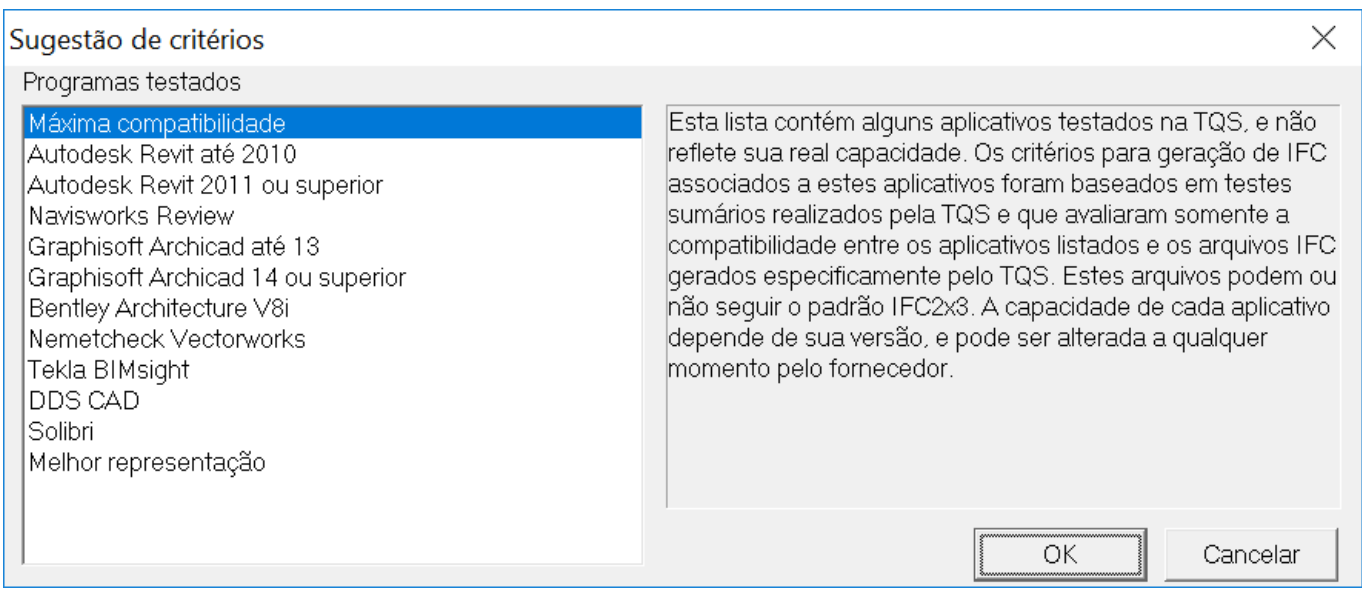

Em caso de problemas, você pode gerar diversos modelos ligando e desligando as opções acima, e depois escolher as opções compatíveis com o software BIM de destino.

# Exportando armaduras

A exportação de armaduras para o BIM, em geral, não alcançou um grau de maturidade suficiente. Atualmente, as armaduras exportadas sobrecarregam excessivamente o modelo BIM, tornando algumas vezes inviável a importação ou uso do modelo com armaduras.

Entretanto, a exportação para modelos de concreto pré-moldado se revelou boa para acabamentos e verificações de interferências em softwares como o Tekla:

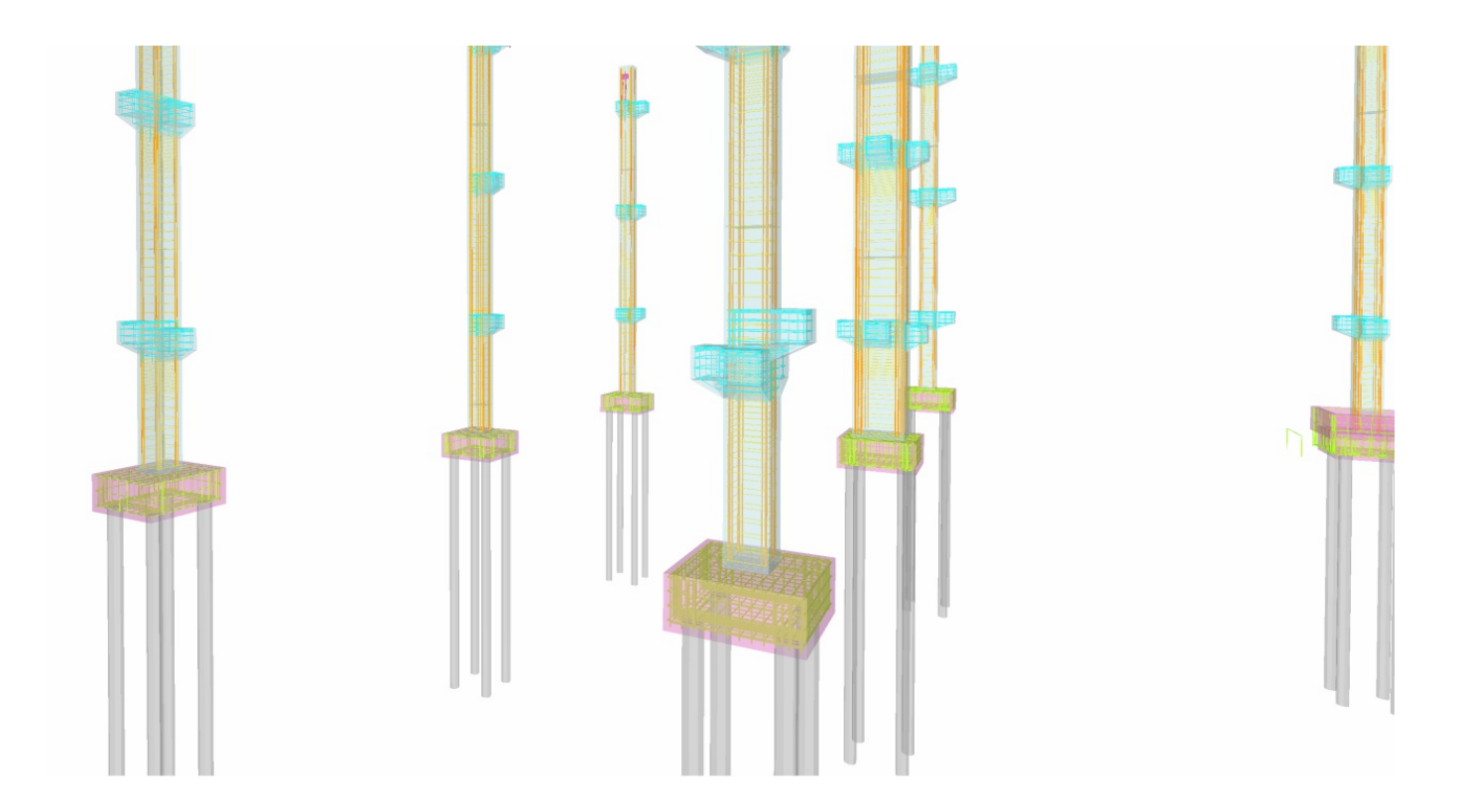

Atualmente, o TQS coloca as opções para geração de armaduras em edifícios que sejam pré-moldados. Neste caso, opções extras aparecerão na caixa de exportação através de plug-in:

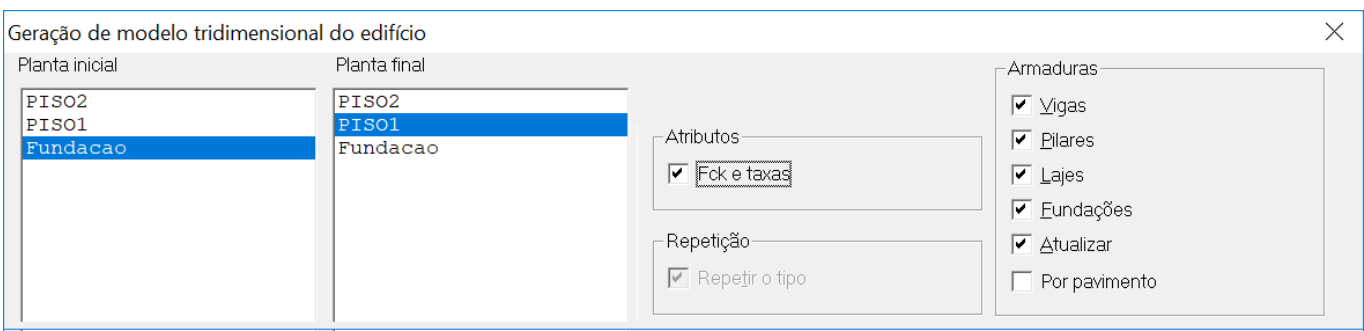

Marque as opções do grupo "Armaduras" (menos "Por pavimento") para que os ferros de um edifício pré-moldado possam ser exportados.

# Coordenadas sincronizadas do modelo

Ao longo dos anos, nos acostumamos atrabalhar com um sistema de coordenadas XYZglobal, com o projeto locado em pontos de coordenadas conhecidas. Um modelo exportado do BIM para o TQS vem com as coordenadas originais atribuídas pelo sistema BIM, mesmo que o usuário não tenhaconsciência delas. Além disto, mais de um sistema de

Isto tem causado alguma confusão na exportação do modelo TQS para o BIM. Em alguns casos, o contratante pede para que o projeto TQS sejarealocado geometricamente. Isto pode ser feito através do comando de transformação global do Modelador, da aba "Modelo", grupo "Planta":

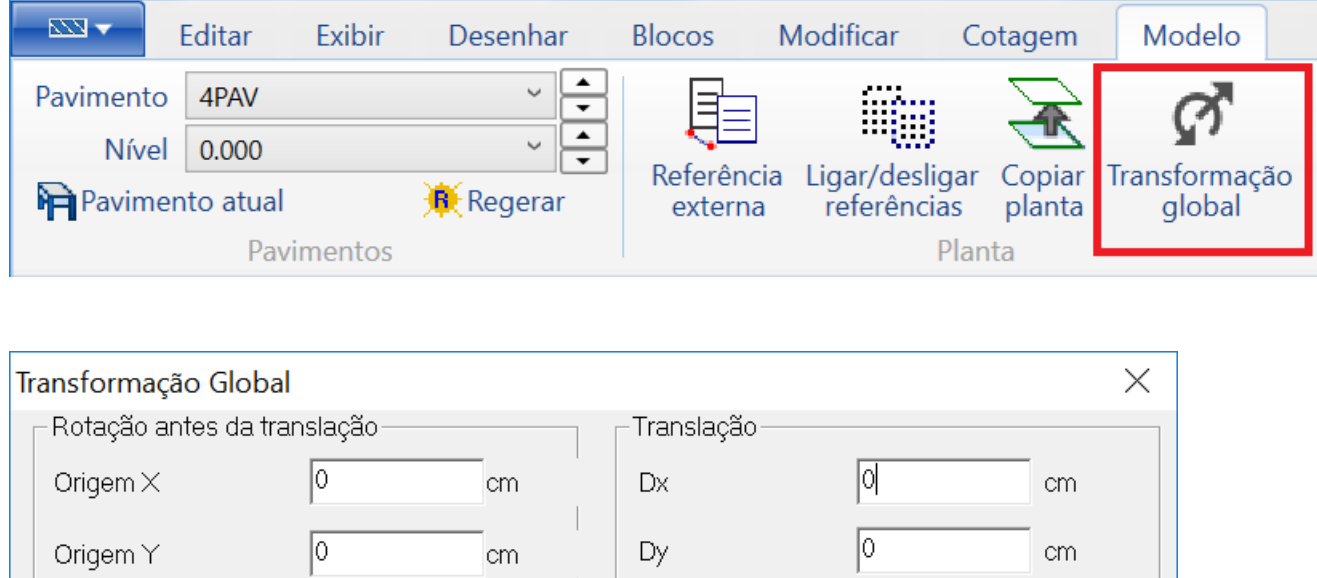

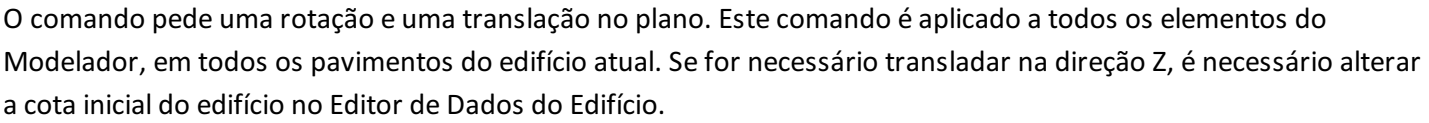

Translação por 2 pontos

# Modelagem de elementos não estruturais

10

Apontar a origem

Medir o ângulo por 2 pontos

Ângulo

Como dissemos antes, pode ser necessário modelar elementos que não fazem parte do modelo estrutural, pois são de concreto e são requeridos pelo contratante. Estes elementos podem ser escadas e rampas, beirais, peitoris, jardineiras etc.

## Controle de exportação de vigas, pilares, lajes, fundações, rampas e escadas

Certos elementos não estruturais podem ser substituídos por outros, paracompletar arigidez ou carga da estrutura. Diversos elementos estruturais tem naaba"BIM" uma opção para exportar ou não o elemento, cujo valor padrão é "Sim":

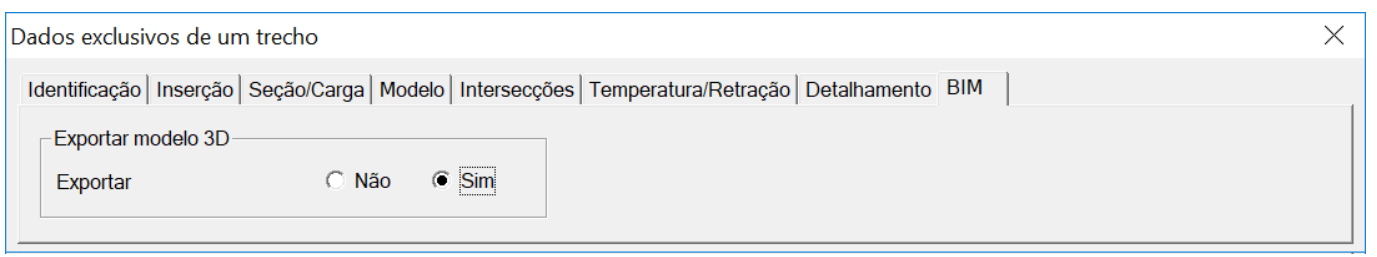

Por exemplo, uma laje no plano pode substituir a carga lançada por uma escada que não está no modelo estrutural. Estalaje não deve ir para o BIM, e paraisto marcamos para não exportar.

#### Rampas e escadas não estruturais

A definição de rampas e escadas estruturais émais trabalhosa, pois é necessário indicar o caminho das cargas e apontar todos os elementos de contorno. O edifício também precisaser subdividido em pisos auxiliares, parafacilitar a definição de patamares no meio dos lances de escadas, e os pavimentos marcados com elementos inclinados, para ageração de grelhas no espaço. A modalidade de definição de rampas e escadas "Somente de Volume" permite definir estes elementos somente para serem exportados para o BIM:

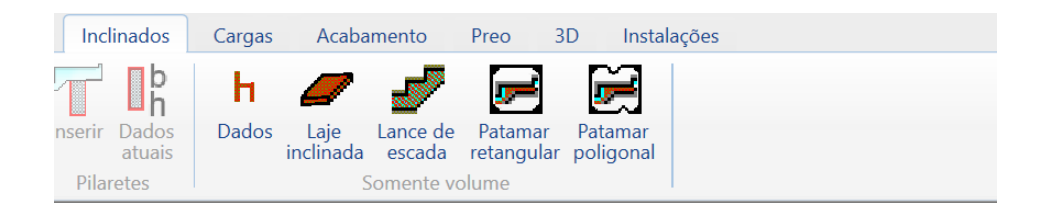

Como resultado, teremos rampas, patamares e escadas de fácil definição e que serão exportados para o BIM:

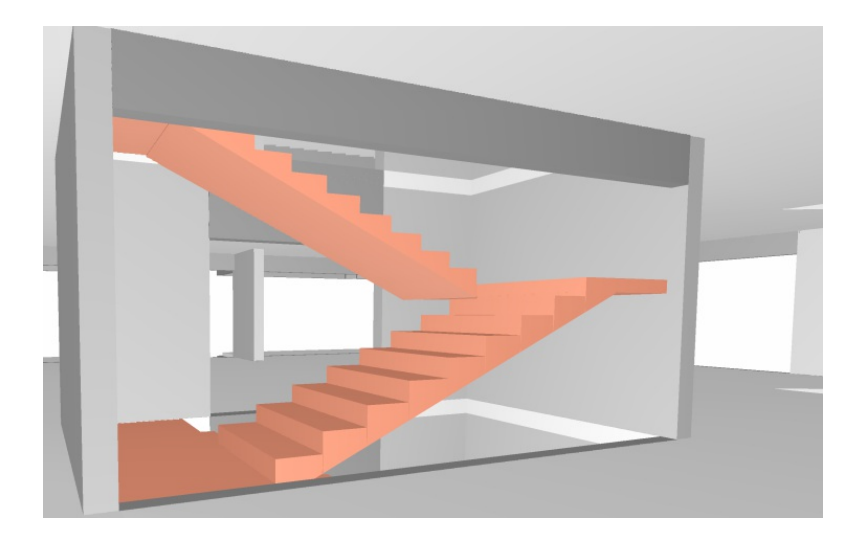

Rampas, patamares e lances de escada tratados como volume têm seus dados fornecidos da mesma maneira que os correspondentes estruturais.Entretanto a definição em planta é bem mais simples, somente com o fornecimento de um retângulo envolvente, e outros dados que podem ser fornecidos interativamente. A edição também tem grips exclusivos, permitindo alterar comprimento e largura rapidamente. Eles podem ser lançados em qualquer cota, sem a necessidade de criação de pisos auxiliares.

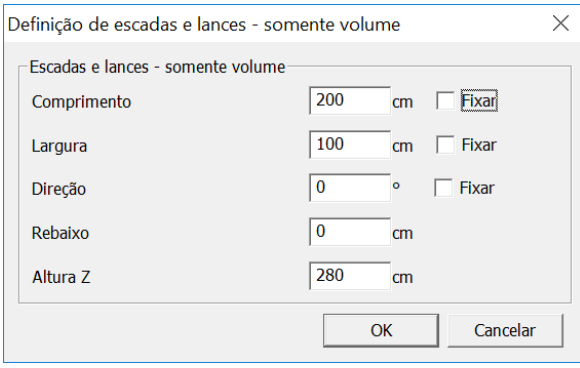

Apesar de serem não estruturais, recebem numeração e podem ser renumerados junto com as demais lajes, rampas, patamares e lances de escada. Os elementos não estruturais não carregam automaticamente a estrutura. Como substituição ao carregamento destes elementos inclinados sobre os elementos de apoio, pode-se lançar manualmente as cargas ou lançar lajes planas estruturais, emarca-las como não exportáveis e não detalháveis.

#### Escadas plissadas

Somente para efeito de exportação para o BIM, escadas podem ser marcadas como "plissadas", na aba "BIM" de dados de lajes.

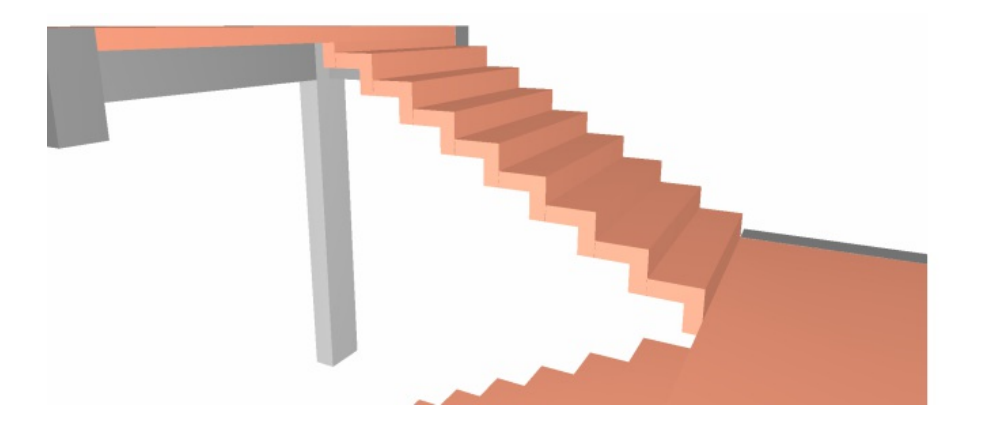

Vigas com seção variável não prismática e mísulas

É possível definir uma variação de seção para um trecho de viga, seja através de uma mísula inferior, superior ou lateral, ou ainda, uma variação retangular ao longo do trecho. Se a variação e/ou mísula for somente em uma parte do trecho, é necessário criar um nó adicional para que esta variação seja exclusiva de uma região:

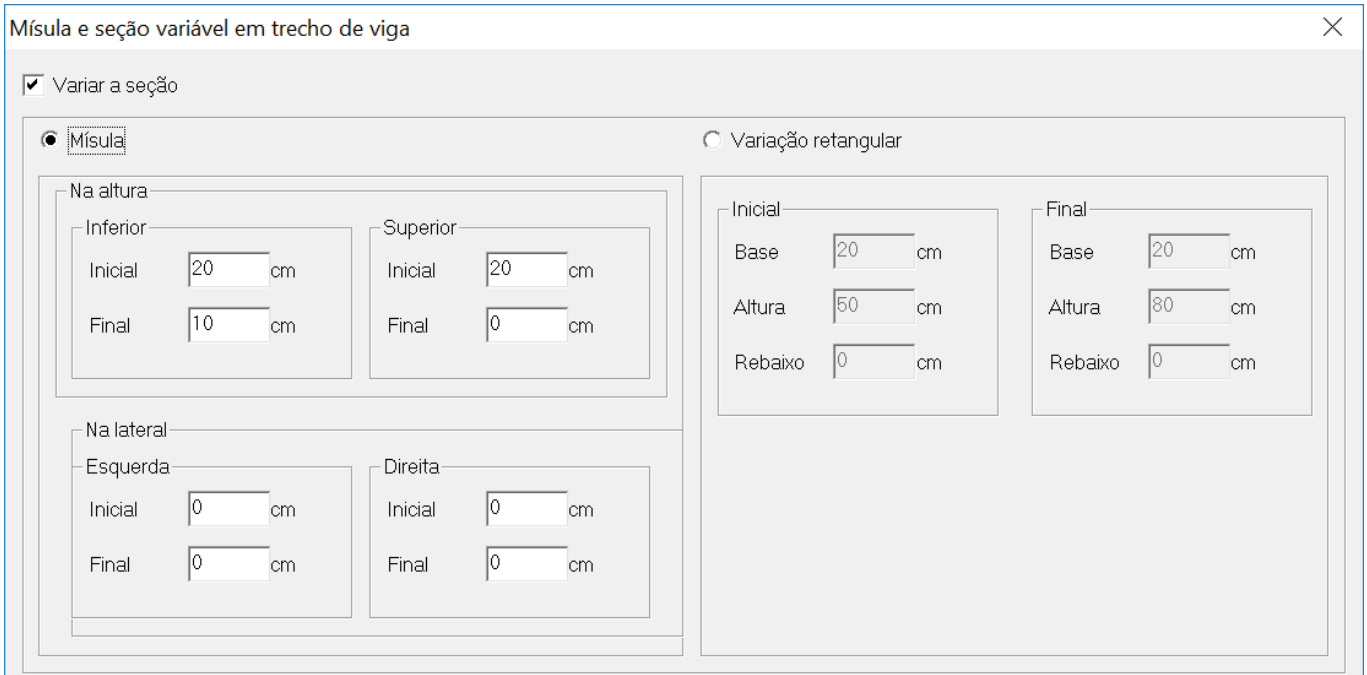

Esta janela de dados está disponível na aba "Seção/Carga" dos dados de vigas, exclusivamente para a definição de um trecho da viga.

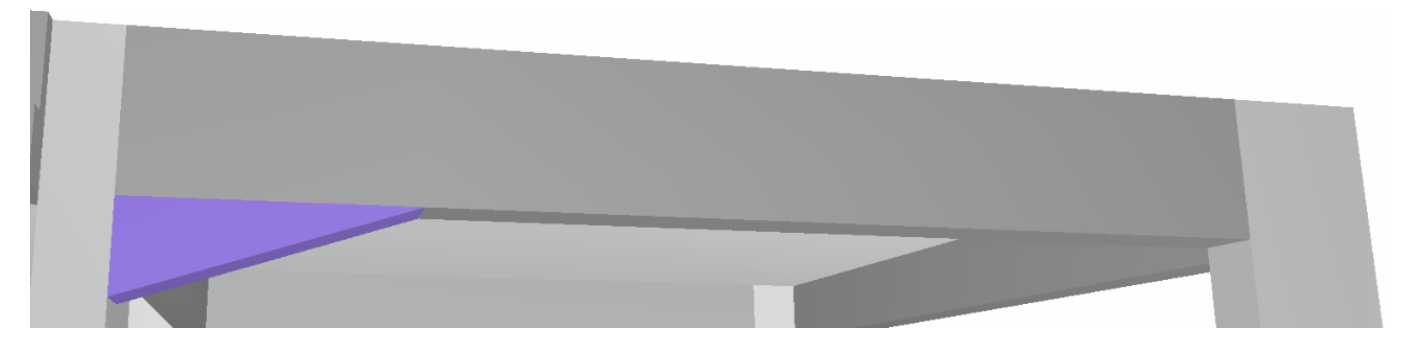

## Blocos de transição em pilares

Um bloco de transição pode ser definido no topo de um pilar na planta atual. Os dados para a definição de um bloco estão na aba "Seção" dos dados de pilares:

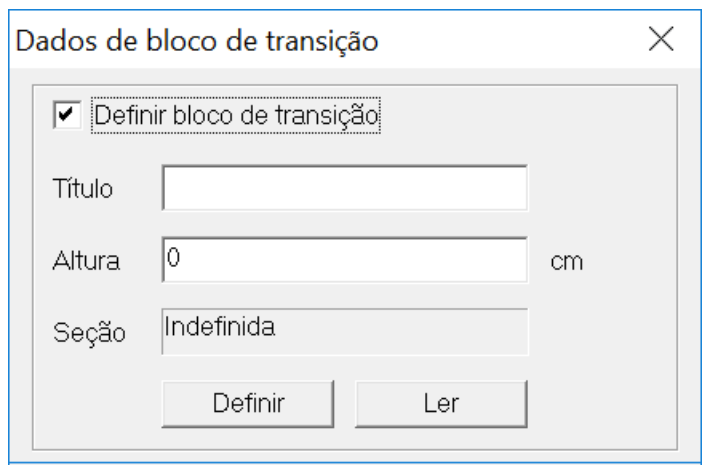

A seção do bloco pode ser definida por uma poligonal definida por pontos na planta ou pelaleitura de uma poligonal existente.

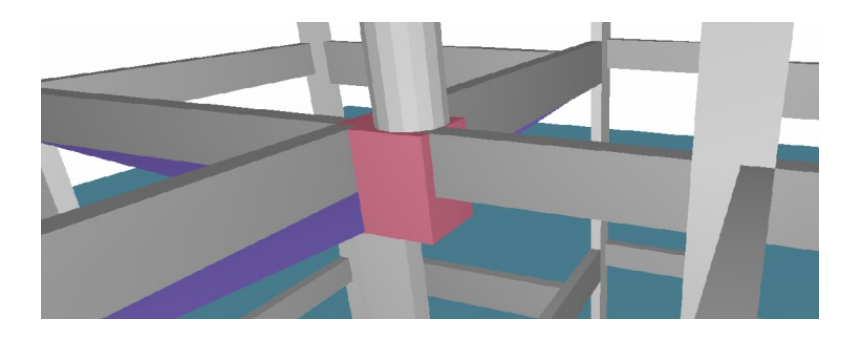

Elementos de extrusão horizontal e vertical

Objetos simples extrudados horizontal ou verticalmente podem ser definidos através do menu "Acabamento", grupo "Objetos 3D":

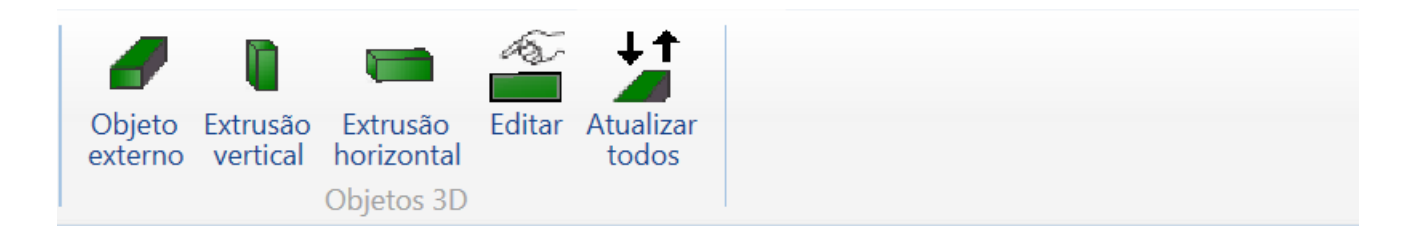

Por exemplo, para a definição da extrusão horizontal de uma seção de um muro de contenção, teremos uma janela como esta:

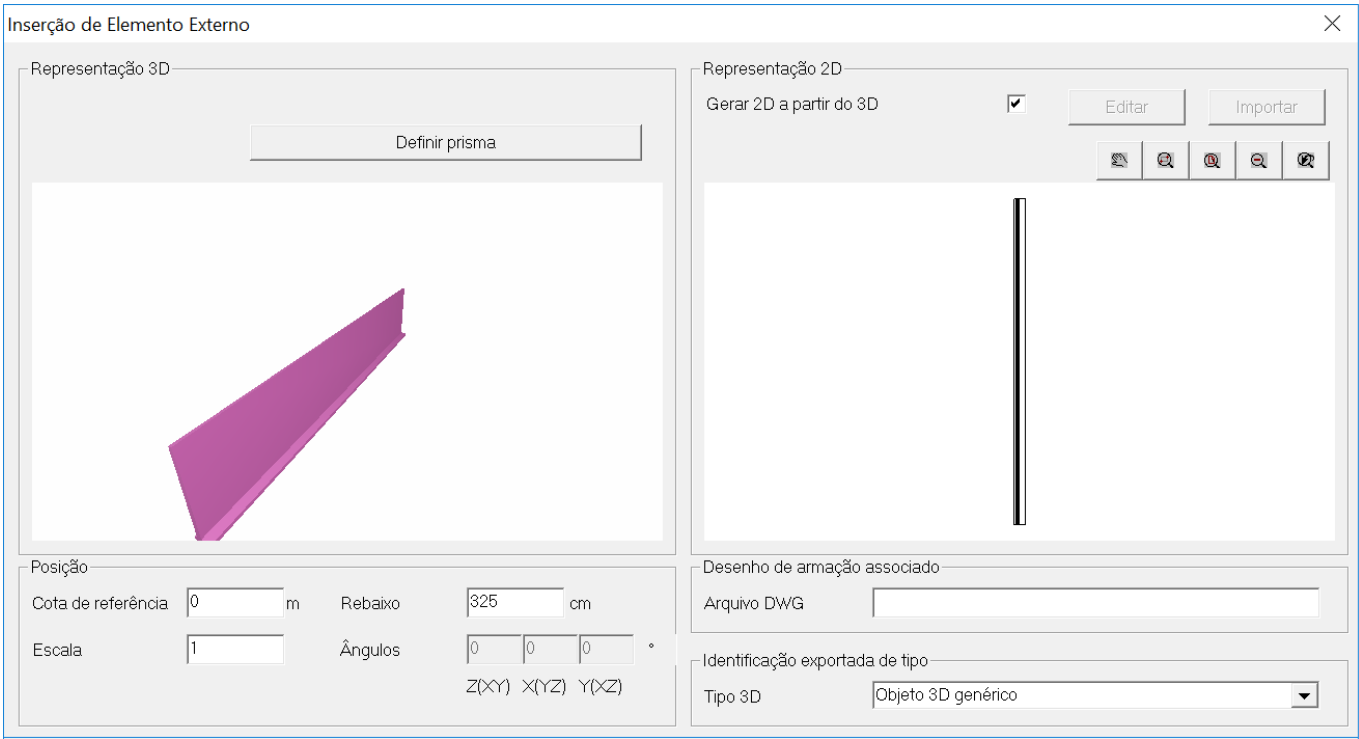

O botão "Definir prisma" chama uma janela onde definimos a linha por onde o prisma corre e os botões para a definição daseção transversal:

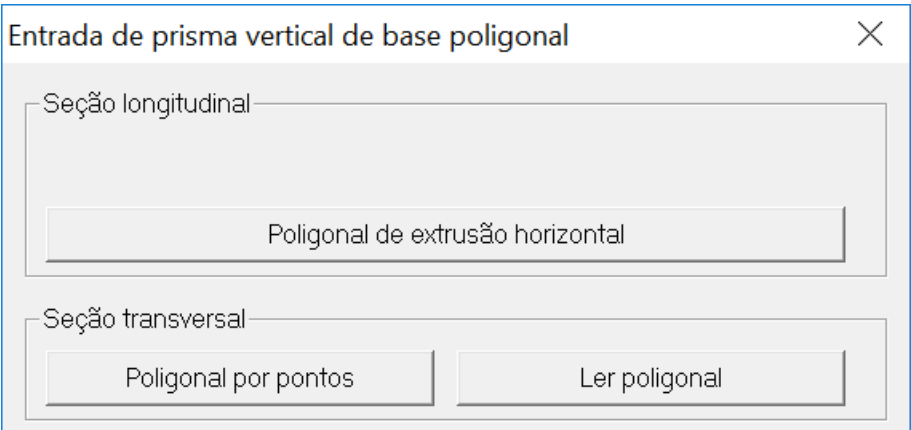

A seção transversal pode estar em um desenho de referência:

Como resultado teremos um muro de contenção extrudado horizontalmente a partir da sua seção transversal:

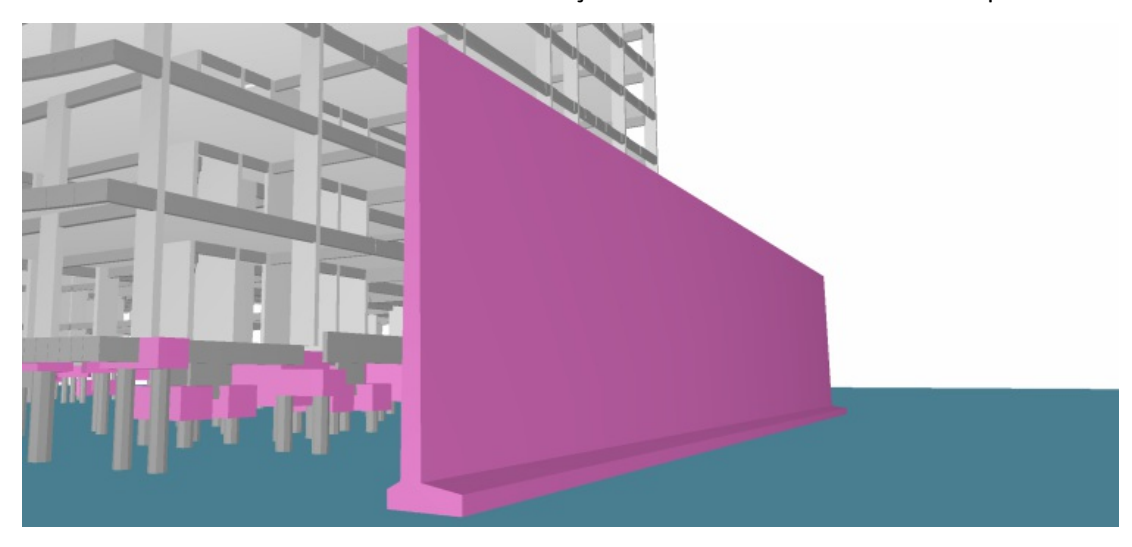

A janela de dados permite controlar também a cota de referência, rebaixo e rotação por 3 eixos diferentes. Este elemento será representado em planta por uma projeção vertical montada automaticamente pelo programa, mas que pode ser editada por um botão na janela de dados, ou ainda importada a partir de um desenho 2D.

## Elementos quaisquer importados – formato E3X

É possível incluir elementos complexos arbitrários quaisquer no modelo estrutural e exporta-los para o modelo BIM. A TQS desenvolveu o formato E3X que descreve objetos arbitrários, e este formato é gravável pelos plug-ins para Revit e Sketchup. A partir destes programas, pode-se escolher um objeto qualquer e exportar arepresentação em formato E3X:

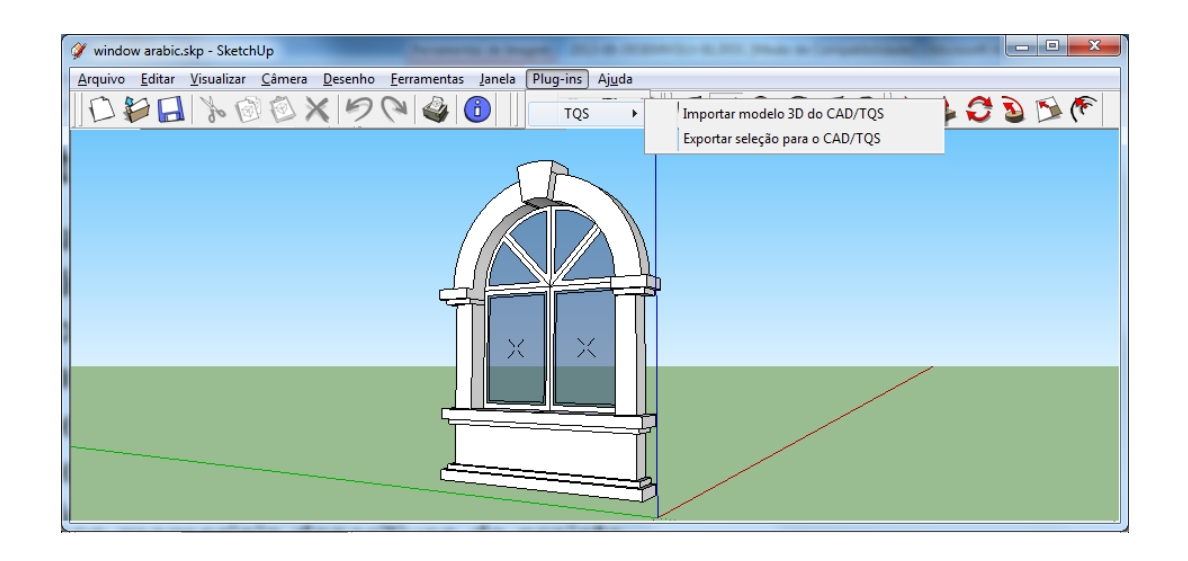

Dentro do Modelador, através do menu "Acabamento", grupo "Objetos 3D", inserimos um objeto externo:

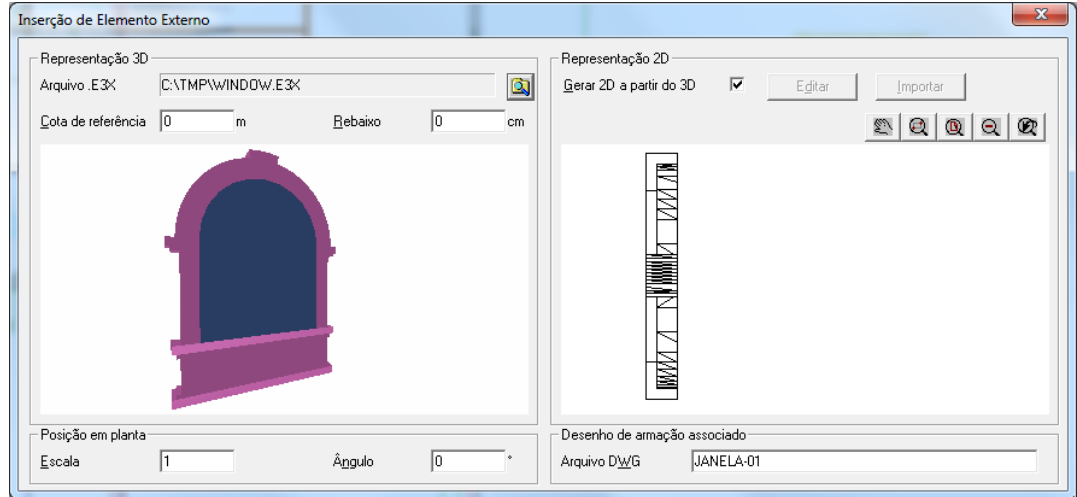

A tela de dados gera uma representação automática 2D da vista que irá para a planta de formas. Esta representação 2D pode ser editada antes da inserção, inclusive com o acréscimo de anotações. A inserção também pode ser associada com um DWG externo contendo armaduras. Neste caso, as armaduras neste desenho externo serão associadas à esta planta de formas, e classificadas como "Outros", no resumo estrutural.

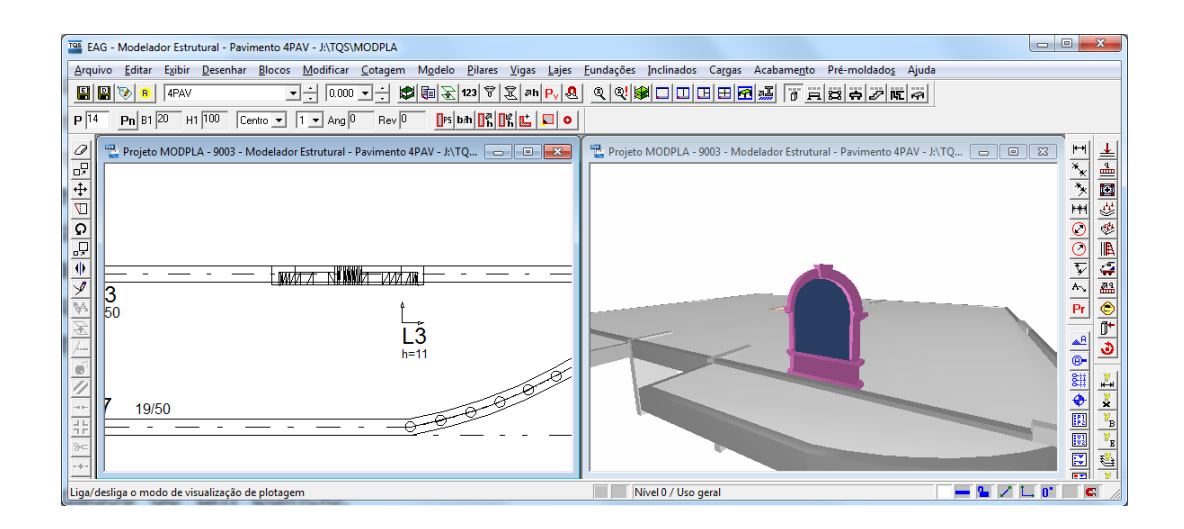

# Emissão de desenhos no BIM com modelo exportado pelo TQS

Pode ser uma exigência do contratante a emissão de desenhos de formas e/ou armaduras através do software BIM que ele possui.Trata-se de umaredundância em relação a emissão dos mesmos desenhos através do TQS, que incorrerão em um dispêndio extra de recursos de projeto.

O Modelo exportado pelo TQS é orientado às tarefas principais do BIM, paralevantamento de quantitativos, coordenação de projeto e eliminação de interferências. Os elementos estruturais são separados demaneira que possam ser facilmente modelados e analisados. Um corte feito no software BIM do contratante muitas vezes revelará linhas auxiliares não desejadas, com por exemplo, na separação de vigas e lajes, ou da capa de uma laje nervurada da porção preenchida com cubetas. Este problema deve ser resolvido do lado do BIM do contratante, por exemplo com operações de soma booleana de sólidos, e não no TQS.

## Estimando recursos de projeto

Partindo da forma tradicional de como era feito o projeto para a nova forma no ambiente BIM, teremos um aumento nos recursos necessários pararealizar o projeto, umavez que o novo ambiente acrescenta novas responsabilidades emodelos aserem entregues ou recebidos. O aumento dos valores de projeto são ínfimos frente às vantagens do uso do BIM em toda a cadeia da construção. Entretanto, é necessário estimar estes recursos. Devem ser planejados recursos para preencher as atividades aseguir, conforme o nível de exigência do contratante:

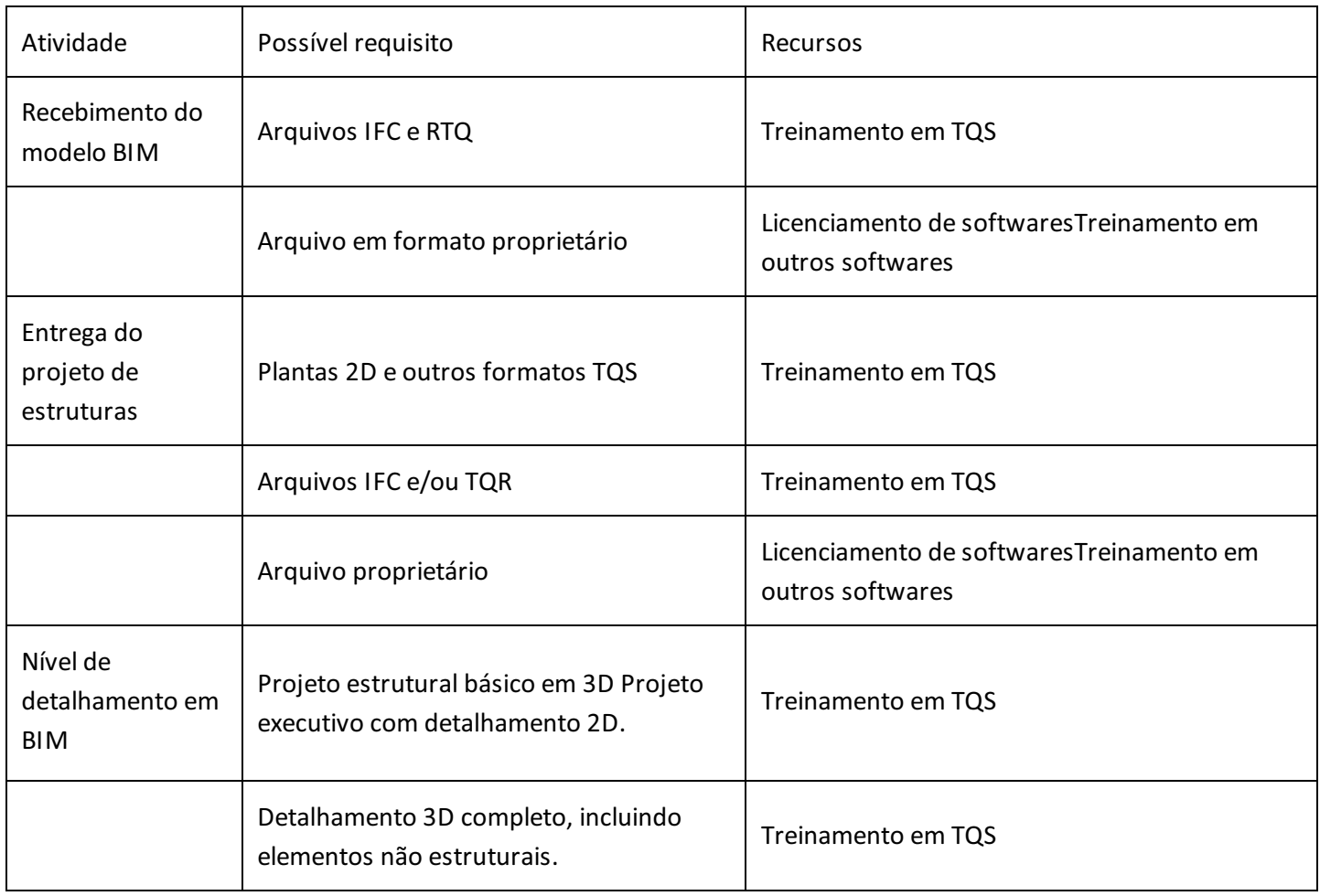

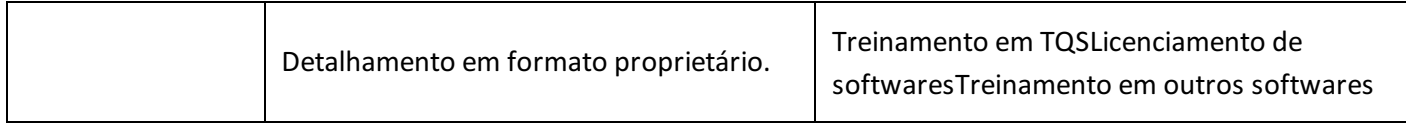